## Inspiron 23 Manuale di servizio

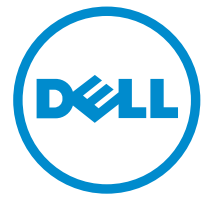

Modello computer: Inspiron 2350 Modello normativo: W07C Tipo normativo: W07C002

## Messaggi di N.B., Attenzione e Avvertenza

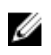

N.B.: Un messaggio di N.B. evidenzia informazioni importanti per un uso ottimale del computer.

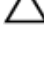

ATTENZIONE: Un messaggio di ATTENZIONE indica un danno potenziale all'hardware o la perdita di dati, e spiega come evitare il problema.

AVVERTENZA: Un messaggio di AVVERTENZA indica un rischio di danni materiali, lesioni personali o morte.

Copyright **©** 2014 Dell Inc. Tutti i diritti riservati. Questo prodotto è protetto dalle leggi sul copyright e sulla proprietà intellettuale degli Stati Uniti e internazionali. Dell™ e il logo Dell sono marchi commerciali di Dell Inc. negli Stati Uniti e/o in altre giurisdizioni. Tutti gli altri marchi e nomi qui menzionati possono essere marchi registrati delle rispettive società.

 $2014 - 10$ 

Rev. A00

# Sommario

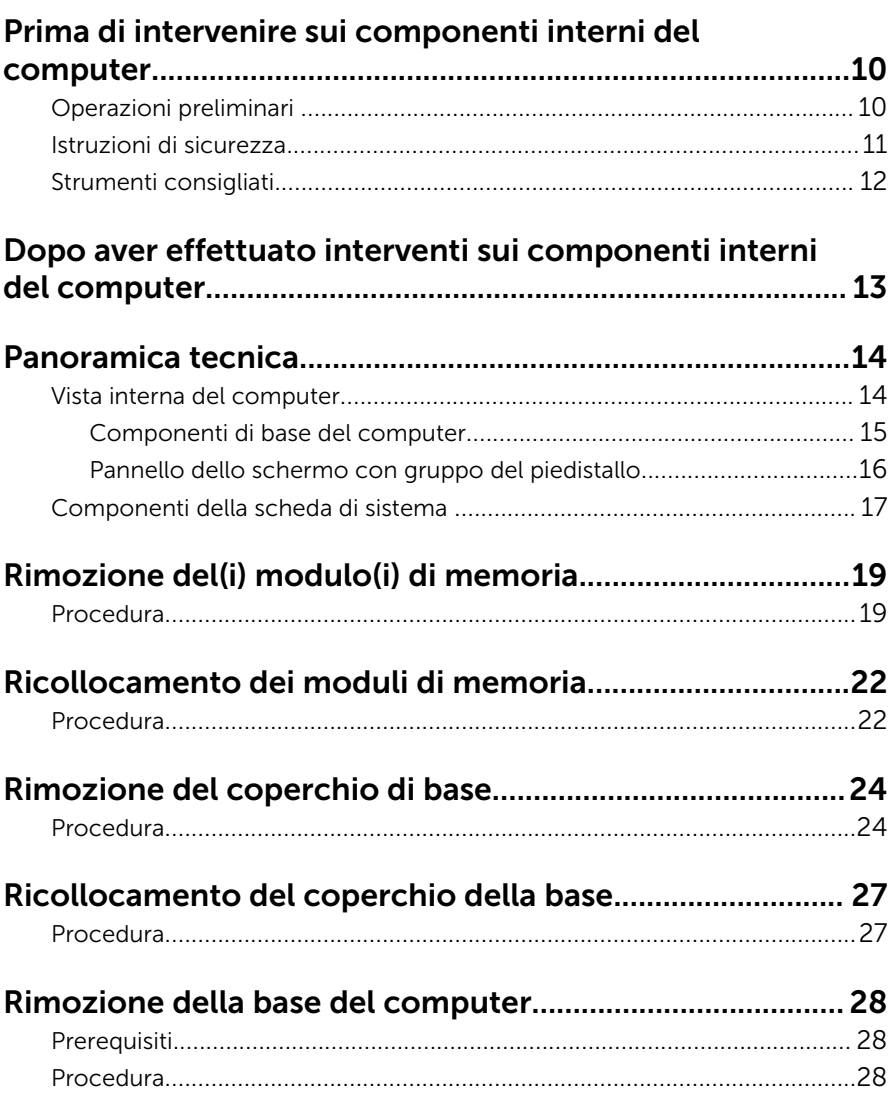

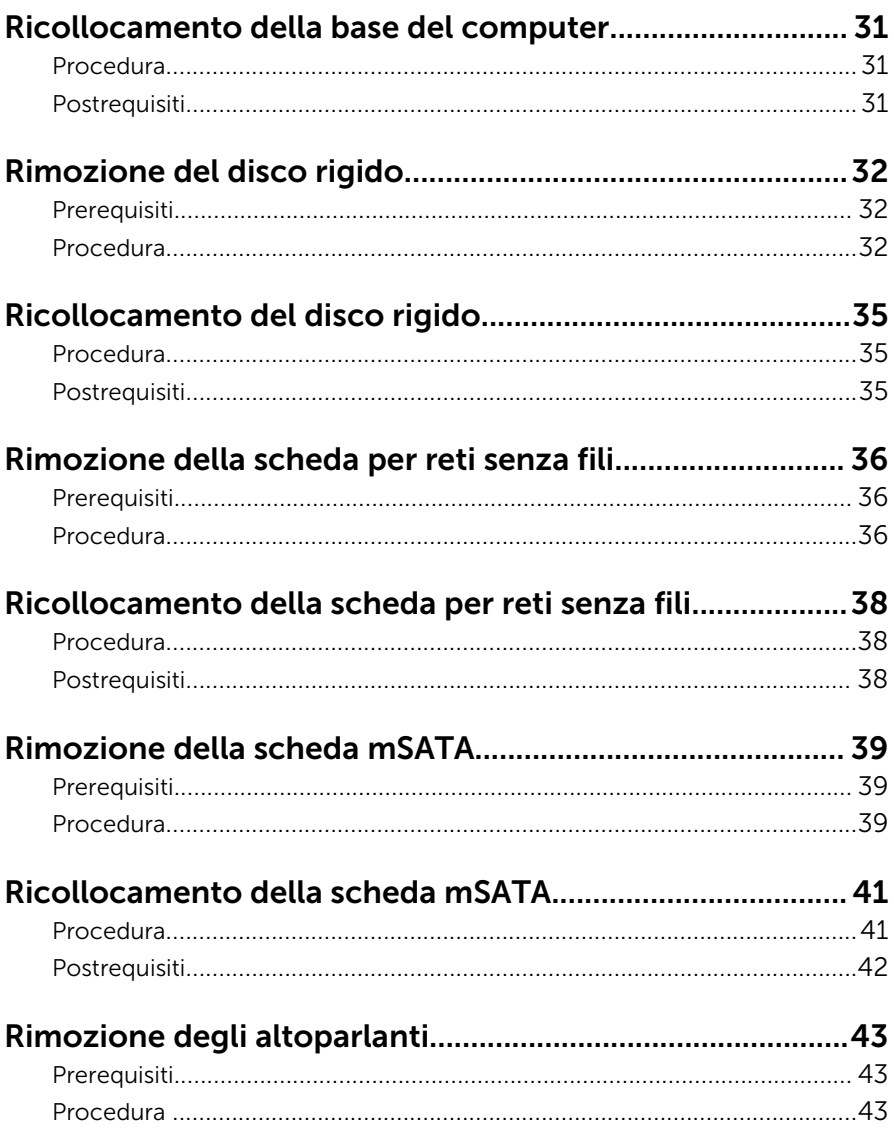

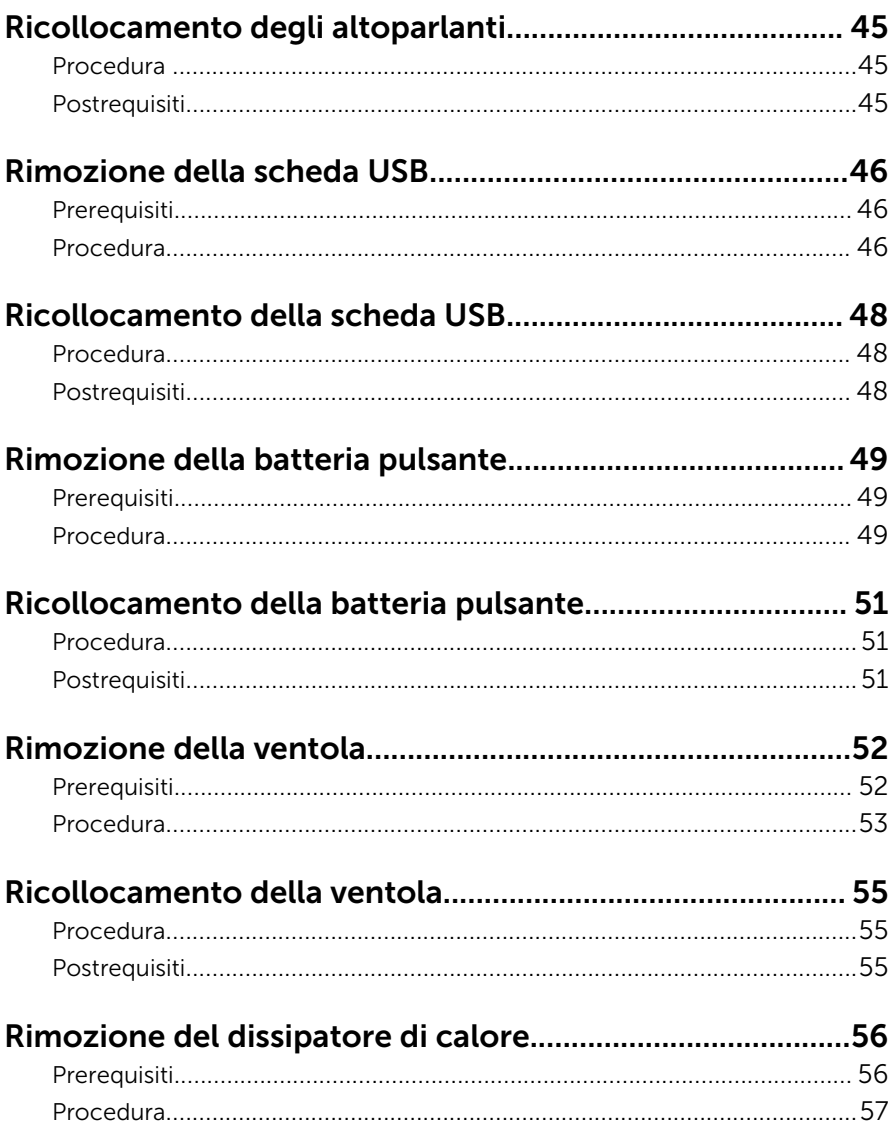

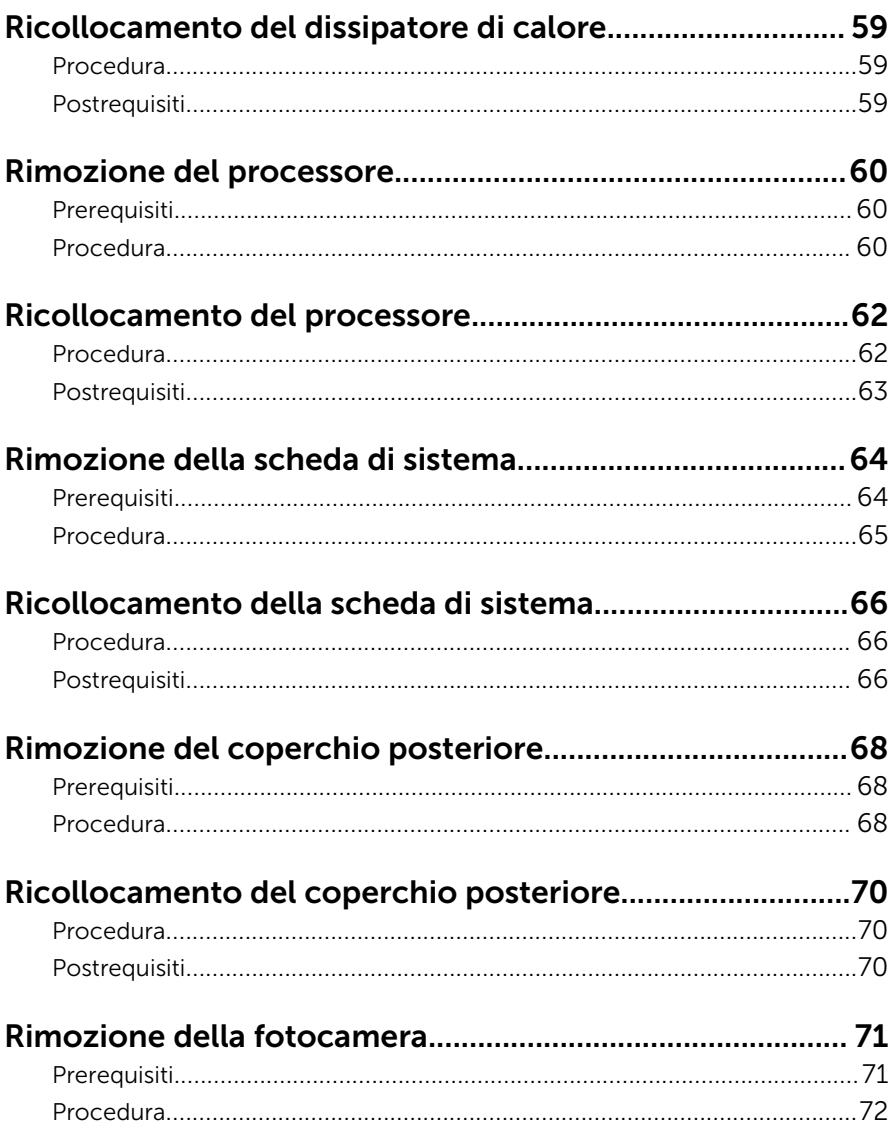

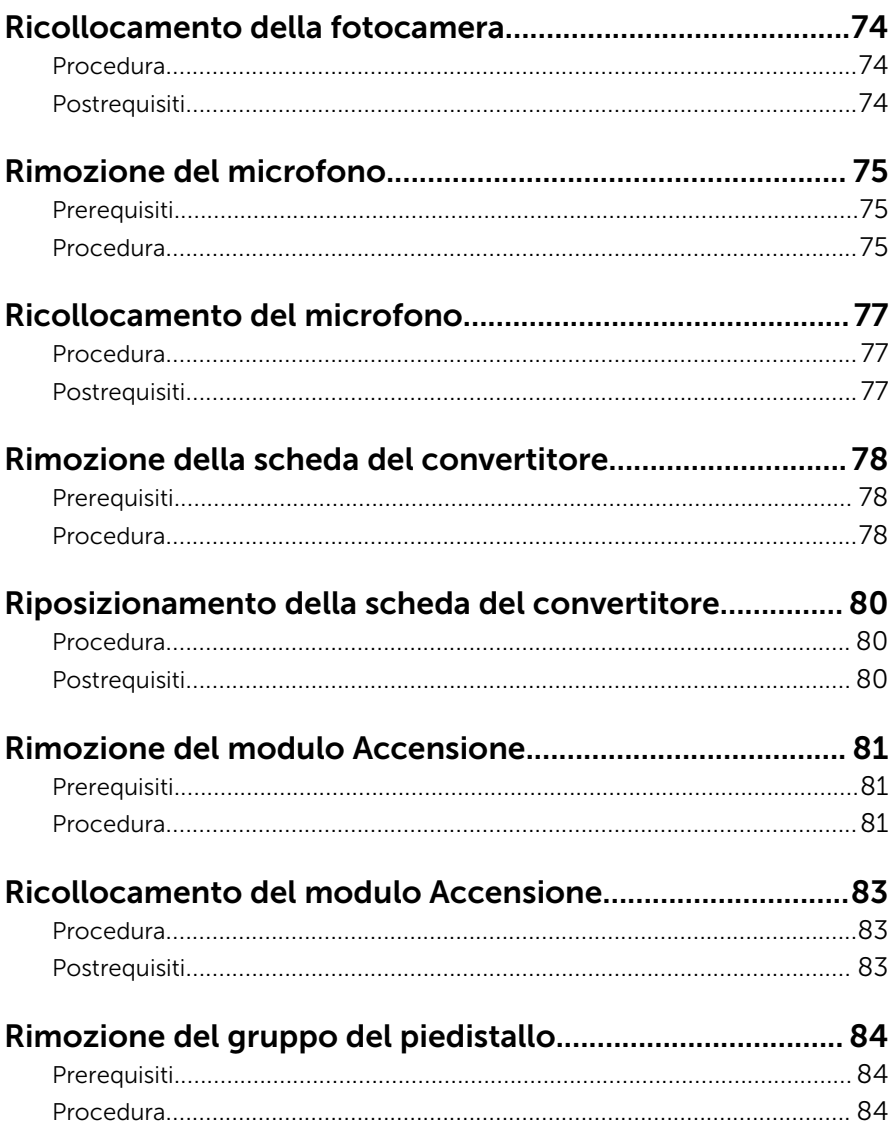

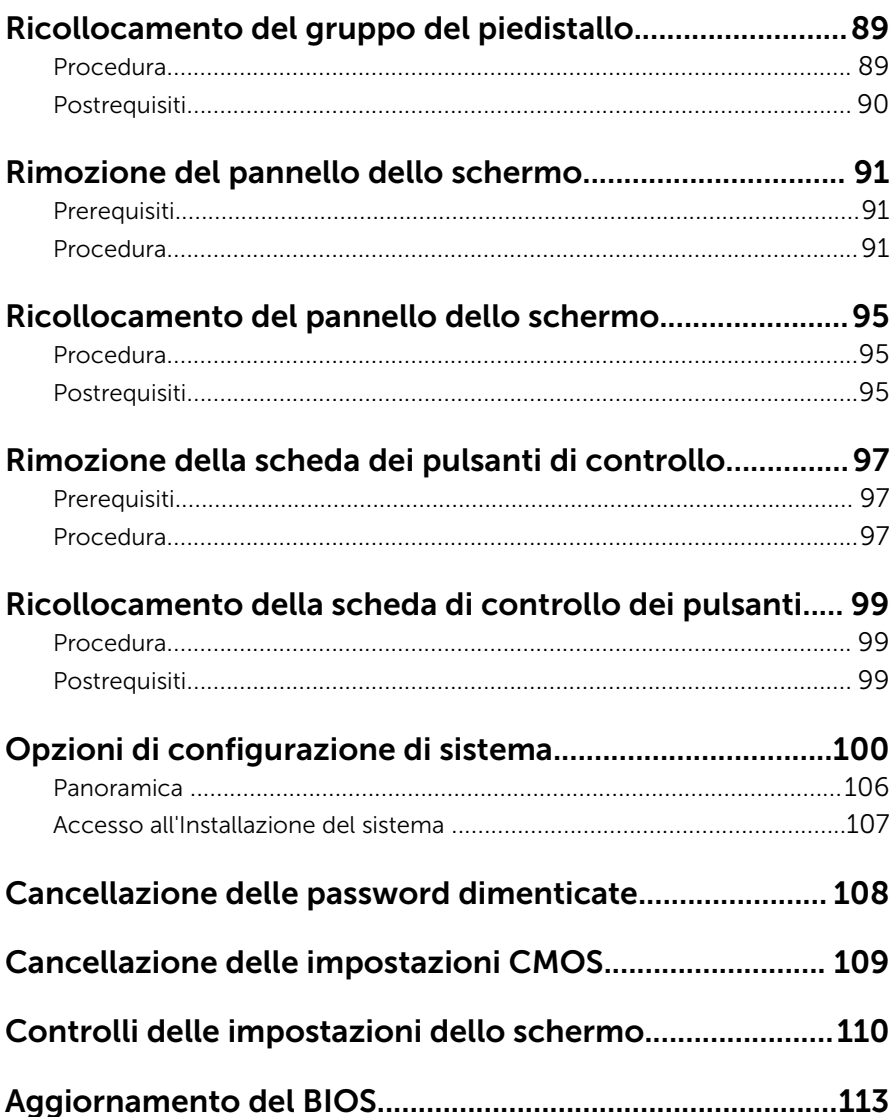

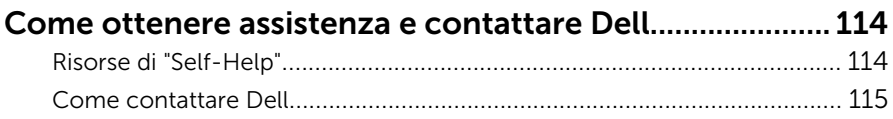

### <span id="page-9-0"></span>Prima di intervenire sui componenti interni del computer

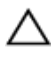

ATTENZIONE: Per evitare danni ai componenti e alle schede, maneggiarli dai bordi ed evitare di toccare i piedini e i contatti.

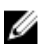

N.B.: Le immagini contenute in questo documento possono differire a seconda della configurazione ordinata.

### Operazioni preliminari

- 1 Salvare e chiudere tutti i file aperti e uscire da tutte le applicazioni in esecuzione.
- 2 Arrestare il computer.
	- Windows 8.1: nella schermata Start , fare clic o toccare l'icona di alimentazione  $\mathbf{\Theta} \rightarrow$  Arresta il sistema.
	- Windows 7: fare clic su o toccare Start → Arresta il sistema.

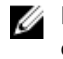

**N.B.:** Se si utilizza un sistema operativo diverso, consultare la documentazione relativa alle istruzioni sullo spegnimento del sistema operativo.

- **3** Scollegare il computer e tutte le periferiche collegate dalle rispettive prese elettriche.
- 4 Scollegare tutti i cavi come cavi telefonici, cavi di rete e così via, dal computer.
- 5 Scollegare tutti i dispositivi collegati e periferiche come tastiera, mouse, monitor, e così via, dal computer.
- 6 Rimuovere qualsiasi scheda flash e disco ottico dal computer, se applicabile.
- 7 Dopo aver scollegato il computer, tenere premuto il pulsante di accensione per circa 5 secondi per mettere a terra la scheda di sistema.

#### ATTENZIONE: Collocare il computer su una superficie morbida, piana e pulita per evitare di graffiare lo schermo.

8 Collocare il computer rivolto verso il basso.

### <span id="page-10-0"></span>Istruzioni di sicurezza

Utilizzare le seguenti istruzioni di sicurezza per proteggere il computer da danni potenziali e per garantire la propria sicurezza personale.

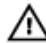

AVVERTENZA: Prima di iniziare a lavorare all'interno del computer, leggere attentamente le informazioni sulla sicurezza fornite con il computer. Per informazioni sulle procedure consigliate relative alla sicurezza, consultare la homepage Regulatory Compliance all'indirizzo dell.com/regulatory\_compliance.

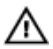

AVVERTENZA: Scollegare tutte le fonti di alimentazione prima di aprire il coperchio o i pannelli del computer. Dopo aver terminato gli interventi sui componenti interni del computer, ricollocare tutti i coperchi, i pannelli e le viti prima di collegare la fonte di alimentazione.

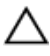

ATTENZIONE: Per evitare danni al computer, assicurarsi che la superficie di lavoro sia piana e pulita.

ATTENZIONE: Per evitare danni ai componenti e alle schede, maneggiarli dai bordi ed evitare di toccare i piedini e i contatti.

ATTENZIONE: Solo un tecnico di assistenza qualificato è autorizzato a rimuovere il coperchio del computer e ad accedere ad uno dei componenti all'interno dello stesso. Per informazioni complete sulle precauzioni di sicurezza, sugli interventi all'interno del computer e sulla protezione dalle scariche elettrostatiche consultare le istruzioni di sicurezza.

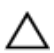

ATTENZIONE: Prima di toccare qualsiasi componente all'interno del computer, scaricare a terra toccando una superficie metallica non verniciata, come ad esempio il metallo sul retro del computer. Durante l'intervento, toccare periodicamente una superficie metallica non verniciata per scaricare l'elettricità statica, che potrebbe danneggiare i componenti interni.

<span id="page-11-0"></span>ATTENZIONE: Quando si scollega un cavo, tirare il connettore o la linguetta di tiramento, non il cavo stesso. Alcuni cavi sono dotati di connettori con linguette di blocco o viti a testa zigrinata che è necessario sganciare prima di scollegare il cavo. Quando si scollegano i cavi, mantenerli allineati uniformemente per evitare di piegare eventuali piedini dei connettori. Quando si collegano i cavi, accertarsi che le porte e i connettori siano orientati e allineati correttamente.

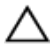

ATTENZIONE: Per disconnettere un cavo di rete, scollegare prima il cavo dal computer, quindi dal dispositivo di rete.

ATTENZIONE: Premere ed estrarre eventuali schede installate nel lettore di schede multimediali.

### Strumenti consigliati

Le procedure in questo documento potrebbero richiedere i seguenti strumenti:

- Cacciavite a croce
- Cacciavite a testa piatta
- Graffietto in plastica

### <span id="page-12-0"></span>Dopo aver effettuato interventi sui componenti interni del computer

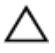

ATTENZIONE: Lasciare viti sparse o allentate all'interno del computer potrebbe danneggiarlo gravemente.

- 1 Ricollocare tutte le viti e assicurarsi che non rimangano viti sparse all'interno del computer.
- 2 Collegare eventuali dispositivi, periferiche e cavi esterni rimossi prima di iniziare le operazioni sul computer.
- **3** Ricollocare eventuali schede flash, dischi e qualsiasi altra parte rimossa prima di iniziare le operazioni con il computer.
- 4 Collegare il computer e tutte le periferiche collegate alle rispettive prese elettriche.
- 5 Accendere il computer.

## <span id="page-13-0"></span>Panoramica tecnica

AVVERTENZA: Prima di effettuare interventi sui componenti interni del computer, leggere le informazioni sulla sicurezza fornite con il computer e seguire le procedure descritte in [Prima di effettuare](#page-9-0) [interventi sui componenti interni del computer](#page-9-0). In seguito agli interventi sui componenti interni del computer, seguire le istruzioni descritte in [Dopo gli interventi preliminari sui componenti interni del](#page-12-0)  [computer.](#page-12-0) Per maggiori informazioni sulle procedure di sicurezza consigliate, consultare la pagina iniziale sulla conformità alle normative all'indirizzo dell.com/regulatory\_compliance.

#### Vista interna del computer

In questo capitolo vengono elencati i componenti sulla base del computer e sul pannello dello schermo.

#### <span id="page-14-0"></span>Componenti di base del computer

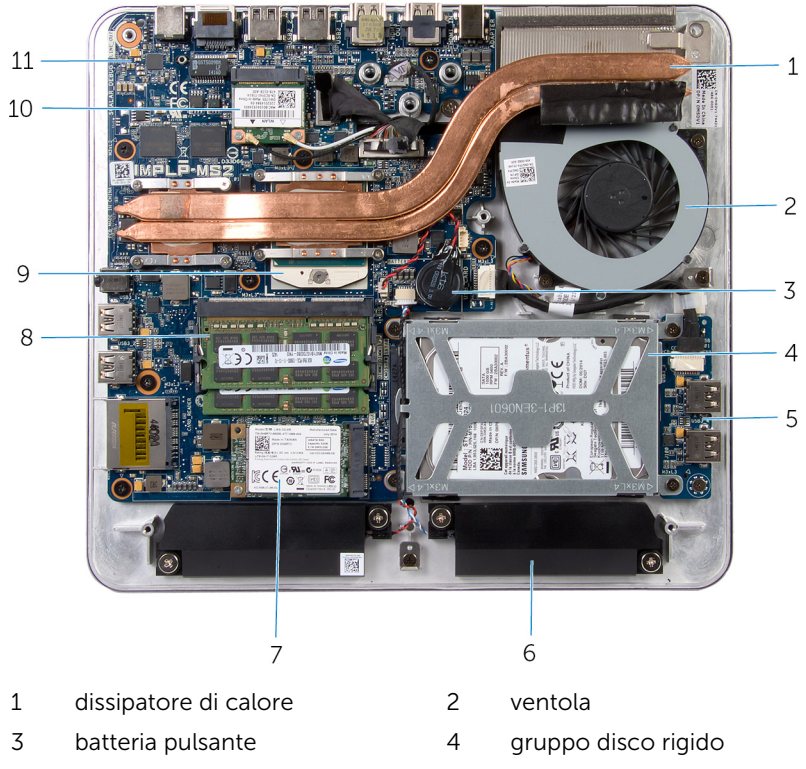

- 
- 
- 
- scheda di sistema
- 5 scheda USB 6 altoparlanti (2)
- scheda mSATA 8 moduli di memoria (2)
- processore 10 Mini scheda wireless

#### <span id="page-15-0"></span>Pannello dello schermo con gruppo del piedistallo

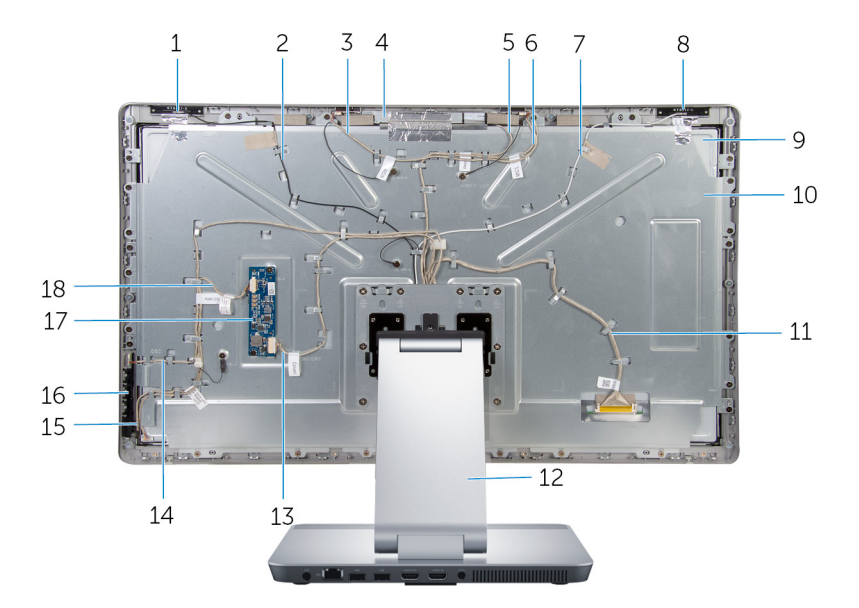

- 
- cavo del microfono destro 4 gruppo della fotocamera
- 
- cavo dell'antenna principale 8 antenna principale
- 
- cavo dello schermo 12 sostegno
- cavo della scheda del convertitore
- cavo della scheda dei pulsanti di controllo
- 
- 'antenna ausiliaria 2 cavo dell'antenna ausiliaria
	-
- cavo della videocamera 6 cavo del microfono sinistro
	-
- pannello dello schermo 10 staffa del pannello dello schermo
	-
	- cavo della scheda del pulsante di alimentazione
		- scheda dei pulsanti di controllo
- schermo del convertitore 18 cavo di retroilluminazione dello schermo

#### <span id="page-16-0"></span>Componenti della scheda di sistema

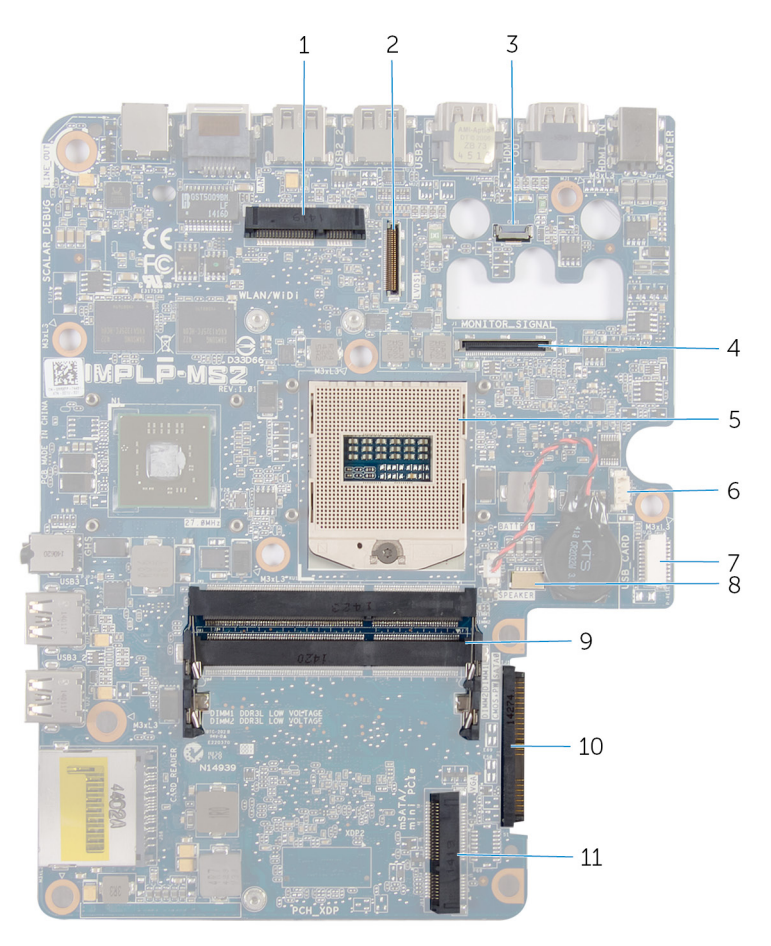

- 1 slot scheda per reti senza fili (WLAN/WiDi) 3 connettore del cavo della fotocamera
- 5 Zoccolo del processore 6 connettore del cavo della
- 7 connettore del cavo della scheda USB (USB\_CARD)
- 2 connettore del cavo dello schermo (LVDS)
- 4 connettore del cavo di retroilluminazione dello schermo (MONITOR\_SIGNAL)
	- ventola

connettore del cavo degli altoparlanti (SPEAKER)

- slot del modulo di memoria (DDR3L)
- connettore del disco rigido (HDD)
- slot della scheda mSATA (mSATA)

### <span id="page-18-0"></span>Rimozione del(i) modulo(i) di memoria

AVVERTENZA: Prima di effettuare interventi sui componenti interni del computer, leggere le informazioni sulla sicurezza fornite con il computer e seguire le procedure descritte in [Prima di effettuare](#page-9-0) [interventi sui componenti interni del computer](#page-9-0). In seguito agli interventi sui componenti interni del computer, seguire le istruzioni descritte in [Dopo gli interventi preliminari sui componenti interni del](#page-12-0)  [computer.](#page-12-0) Per maggiori informazioni sulle procedure di sicurezza consigliate, consultare la pagina iniziale sulla conformità alle normative all'indirizzo dell.com/regulatory\_compliance.

#### Procedura

1 Allentare la vite di fissaggio che fissa il coperchio del modulo di memoria al coperchio della base.

2 Far scorrere ed estrarre il coperchio del modulo di memoria e rimuoverlo dal coperchio della base.

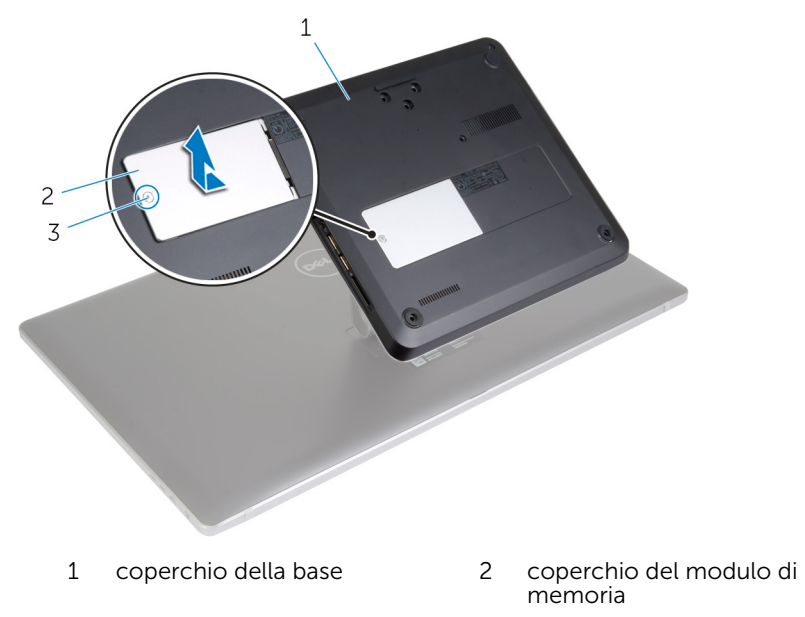

3 vite di fissaggio

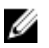

N.B.: Se il modulo di memoria scivola e cade accidentalmente nella base del computer, rimuovere il coperchio della base per recuperarlo. Vedere "Rimozione del [coperchio della base"](#page-23-0).

3 Usare la punta delle dita per allargare i fermagli di fissaggio su ciascuna estremità dello slot del modulo di memoria, finché il modulo non scatta in posizione.

Rimuovere il modulo di memoria dallo slot del modulo di memoria.

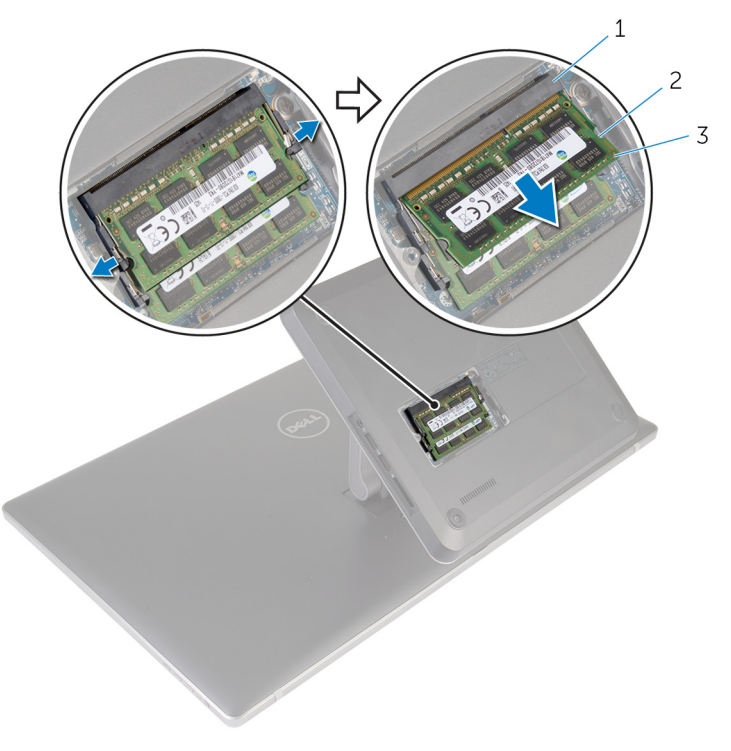

- slot del modulo di memoria 2 fermagli di fissaggio (2)
- modulo di memoria

### <span id="page-21-0"></span>Ricollocamento dei moduli di memoria

AVVERTENZA: Prima di effettuare interventi sui componenti interni del computer, leggere le informazioni sulla sicurezza fornite con il computer e seguire le procedure descritte in [Prima di effettuare](#page-9-0) [interventi sui componenti interni del computer](#page-9-0). In seguito agli interventi sui componenti interni del computer, seguire le istruzioni descritte in [Dopo gli interventi preliminari sui componenti interni del](#page-12-0)  [computer.](#page-12-0) Per maggiori informazioni sulle procedure di sicurezza consigliate, consultare la pagina iniziale sulla conformità alle normative all'indirizzo dell.com/regulatory\_compliance.

#### Procedura

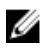

N.B.: Se si sta installando un solo modulo di memoria, inserire il modulo di memoria nel relativo slot contrassegnato come DIMM1.

1 Allineare la tacca sul modulo di memoria con la linguetta sul relativo slot.

2 Inserire il modulo di memoria nel relativo slot, quindi spingerlo verso il basso fino a quando non scatta in posizione.

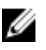

N.B.: Se non si sente lo scatto, rimuovere il modulo di memoria e reinstallarlo.

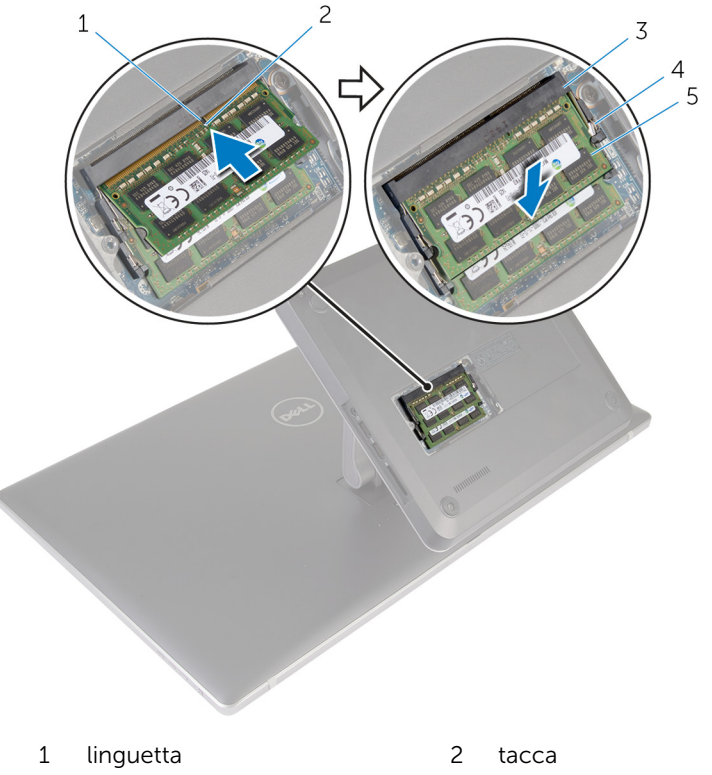

- 3 slot del modulo di memoria 4 fermagli di fissaggio (4)
- 
- 5 moduli di memoria (2)
- 3 Inserire le linguette sul coperchio del modulo di memoria negli slot sulla base del coperchio e far scivolare delicatamente il coperchio del modulo di memoria in posizione.
- 4 Serrare la vite di fissaggio che fissa il coperchio del modulo di memoria al coperchio della base.

### <span id="page-23-0"></span>Rimozione del coperchio di base

AVVERTENZA: Prima di effettuare interventi sui componenti interni del computer, leggere le informazioni sulla sicurezza fornite con il computer e seguire le procedure descritte in [Prima di effettuare](#page-9-0) [interventi sui componenti interni del computer](#page-9-0). In seguito agli interventi sui componenti interni del computer, seguire le istruzioni descritte in [Dopo gli interventi preliminari sui componenti interni del](#page-12-0)  [computer.](#page-12-0) Per maggiori informazioni sulle procedure di sicurezza consigliate, consultare la pagina iniziale sulla conformità alle normative all'indirizzo dell.com/regulatory\_compliance.

#### Procedura

1 Rimuovere le viti che fissano il coperchio della base alla base del computer.

2 Allentare la vite di fissaggio che assicura il coperchio della base alla base del computer.

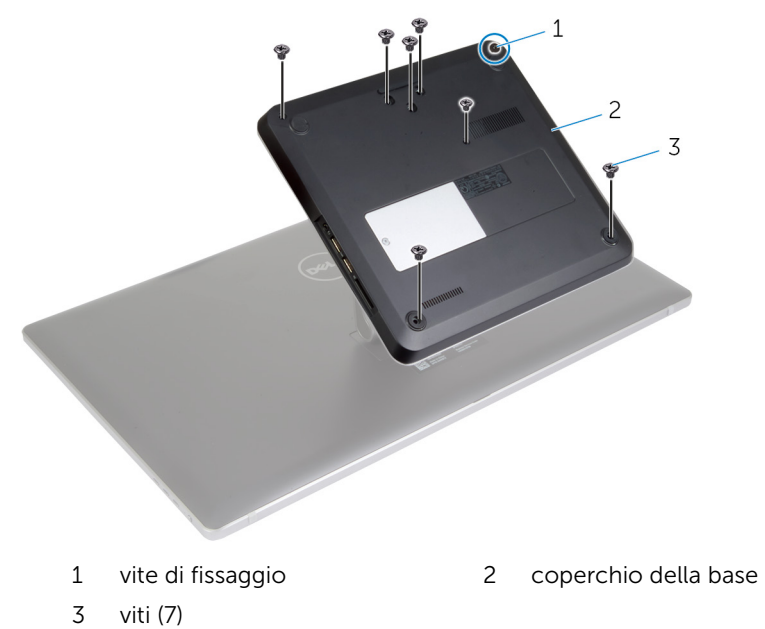

3 Partendo dal lato destro, sollevare il coperchio della base per rilasciare le porte sulla scheda di sistema dagli slot sul coperchio della base.

Estrarre il coperchio della base dalla base del computer.

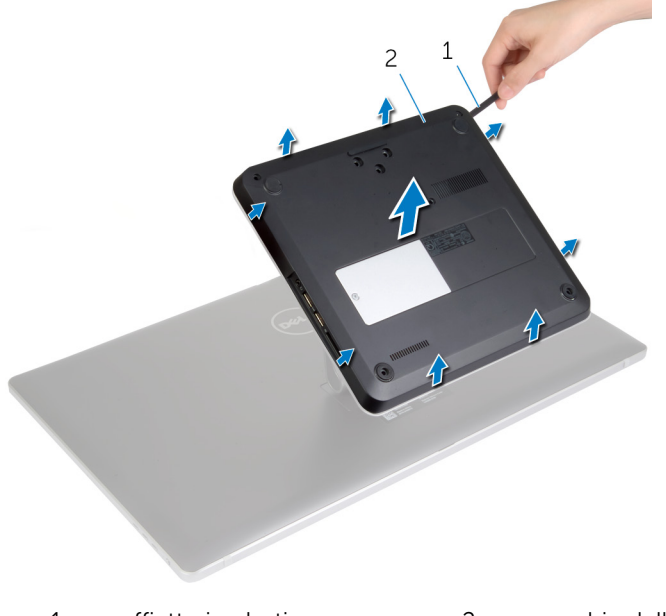

graffietto in plastica 2 coperchio della base

### <span id="page-26-0"></span>Ricollocamento del coperchio della base

AVVERTENZA: Prima di effettuare interventi sui componenti interni del computer, leggere le informazioni sulla sicurezza fornite con il computer e seguire le procedure descritte in [Prima di effettuare](#page-9-0) [interventi sui componenti interni del computer](#page-9-0). In seguito agli interventi sui componenti interni del computer, seguire le istruzioni descritte in [Dopo gli interventi preliminari sui componenti interni del](#page-12-0)  [computer.](#page-12-0) Per maggiori informazioni sulle procedure di sicurezza consigliate, consultare la pagina iniziale sulla conformità alle normative all'indirizzo dell.com/regulatory\_compliance.

#### Procedura

- 1 Far scorrere gli slot sul coperchio della base nelle porte sulla scheda di sistema e fare scattare in posizione il coperchio della base.
- 2 Ricollocare le viti che fissano il coperchio della base alla base del computer.
- 3 Serrare la vite di fissaggio che assicura il coperchio della base alla base del computer.

### <span id="page-27-0"></span>Rimozione della base del computer

AVVERTENZA: Prima di effettuare interventi sui componenti interni del computer, leggere le informazioni sulla sicurezza fornite con il computer e seguire le procedure descritte in [Prima di effettuare](#page-9-0) [interventi sui componenti interni del computer](#page-9-0). In seguito agli interventi sui componenti interni del computer, seguire le istruzioni descritte in [Dopo gli interventi preliminari sui componenti interni del](#page-12-0)  [computer.](#page-12-0) Per maggiori informazioni sulle procedure di sicurezza consigliate, consultare la pagina iniziale sulla conformità alle normative all'indirizzo dell.com/regulatory\_compliance.

### Prerequisiti

Rimuovere il [coperchio della base.](#page-23-0)

### Procedura

1 Scollegare i cavi dell'antenna dalla Mini-Card senza fili.

2 Usando le linguette di estrazione, scollegare i cavi dello schermo dalla scheda di sistema.

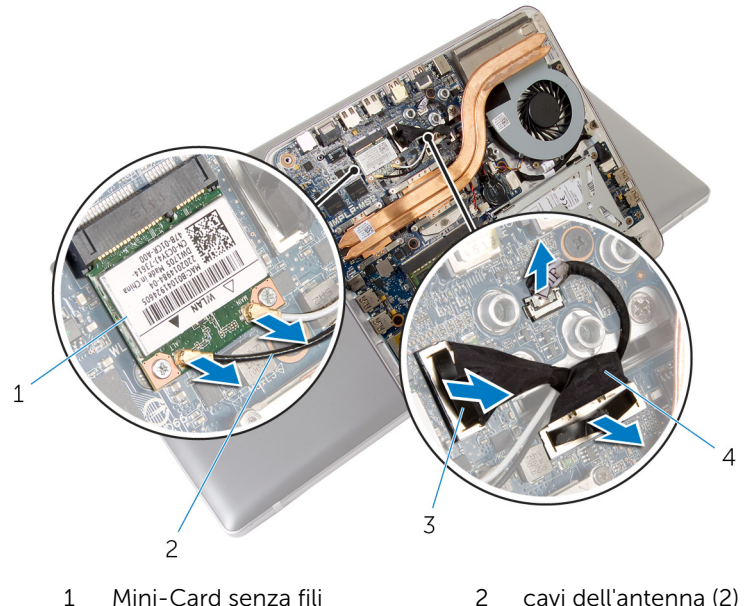

- 3 linguette di estrazione (2) 4 cavi dello schermo (2)
- 
- 3 Rimuovere le viti che fissano la base del computer al gruppo del piedistallo.
- 4 Sollevare leggermente verso la base del computer e far scorrere i cavi dello schermo e i cavi dell'antenna attraverso lo slot del cavo sulla base del computer.

Sollevare ed estrarre la base del computer dal gruppo del piedistallo.

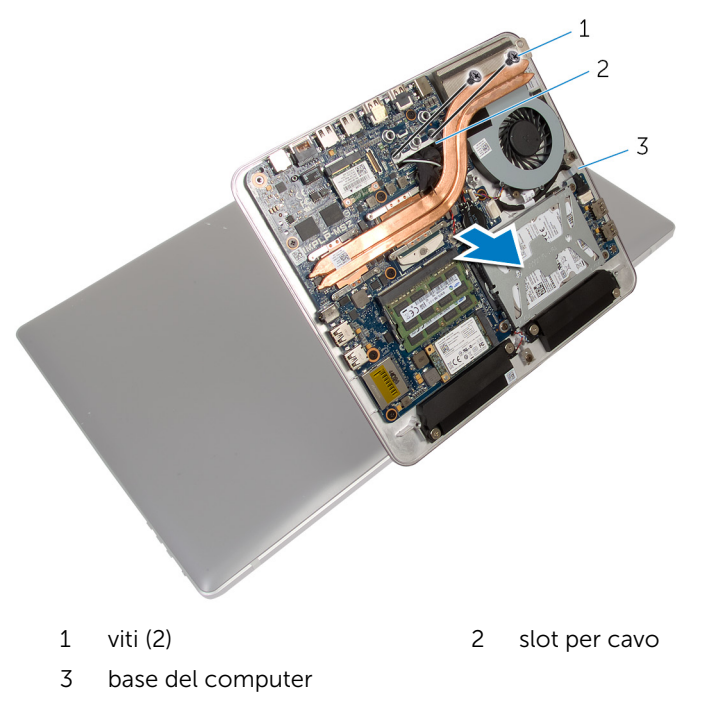

### <span id="page-30-0"></span>Ricollocamento della base del computer

AVVERTENZA: Prima di effettuare interventi sui componenti interni del computer, leggere le informazioni sulla sicurezza fornite con il computer e seguire le procedure descritte in [Prima di effettuare](#page-9-0) [interventi sui componenti interni del computer](#page-9-0). In seguito agli interventi sui componenti interni del computer, seguire le istruzioni descritte in [Dopo gli interventi preliminari sui componenti interni del](#page-12-0)  [computer.](#page-12-0) Per maggiori informazioni sulle procedure di sicurezza consigliate, consultare la pagina iniziale sulla conformità alle normative all'indirizzo dell.com/regulatory\_compliance.

### Procedura

- 1 Far scorrere i cavi dello schermo e i cavi dell'antenna attraverso lo slot del cavo sulla base del computer.
- 2 Collocare la base del computer sul gruppo del piedistallo e allineare i fori delle viti sulla base del computer con quelli sul gruppo del piedistallo.
- **3** Ricollocare le viti che fissano la base del computer al gruppo del piedistallo.
- 4 Collegare i cavi dello schermo alla scheda di sistema.
- 5 Collegare i cavi dell'antenna alla Mini-Card senza fili.

### Postrequisiti

Ricollocare il [coperchio della base](#page-26-0).

# <span id="page-31-0"></span>Rimozione del disco rigido

AVVERTENZA: Prima di effettuare interventi sui componenti interni del computer, leggere le informazioni sulla sicurezza fornite con il computer e seguire le procedure descritte in [Prima di effettuare](#page-9-0) [interventi sui componenti interni del computer](#page-9-0). In seguito agli interventi sui componenti interni del computer, seguire le istruzioni descritte in [Dopo gli interventi preliminari sui componenti interni del](#page-12-0)  [computer.](#page-12-0) Per maggiori informazioni sulle procedure di sicurezza consigliate, consultare la pagina iniziale sulla conformità alle normative all'indirizzo dell.com/regulatory\_compliance.

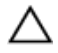

ATTENZIONE: I dischi rigidi sono fragili Prestare attenzione durante la manipolazione di uno di essi.

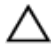

ATTENZIONE: Per evitare la perdita di dati, non rimuovere il disco rigido quando il computer è acceso o in stato di sospensione.

### Prerequisiti

- 1 Rimuovere il [coperchio della base.](#page-23-0)
- 2 Rimuovere la [base del computer](#page-27-0).

#### Procedura

- 1 Scollegare il cavo degli altoparlanti dalla scheda di sistema.
- 2 Prendere nota dell'instradamento del cavo degli altoparlanti e rimuovere il cavo dalle guide di instradamento sul gruppo del disco rigido.
- **3** Rimuovere le viti che fissano il gruppo disco rigido alla base del computer.

Far scorrere e sollevare il gruppo del disco rigido dalla base del computer.

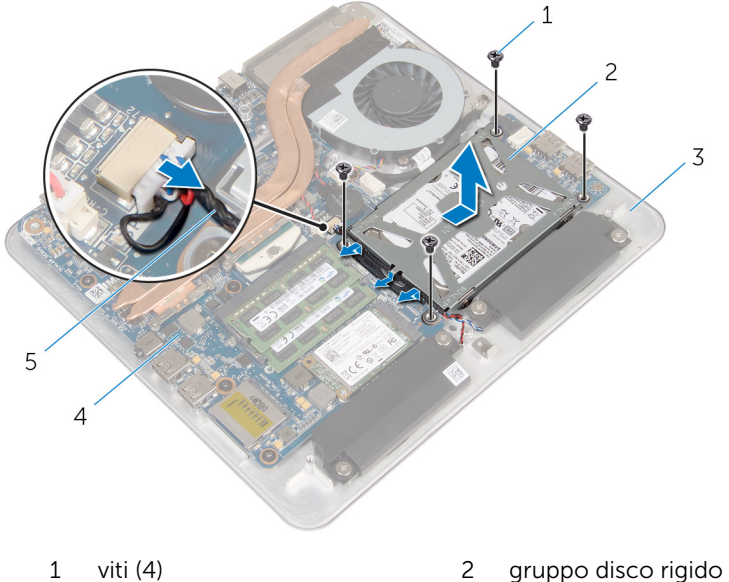

- 
- 3 base del computer 4 scheda di sistema
	-
- Cavo dell'altoparlante
- Rimuovere le viti che assicurano il supporto del disco rigido al disco rigido.
- Estrarre il disco rigido dal relativo supporto.

Rimuovere l'interpositore dal disco rigido.

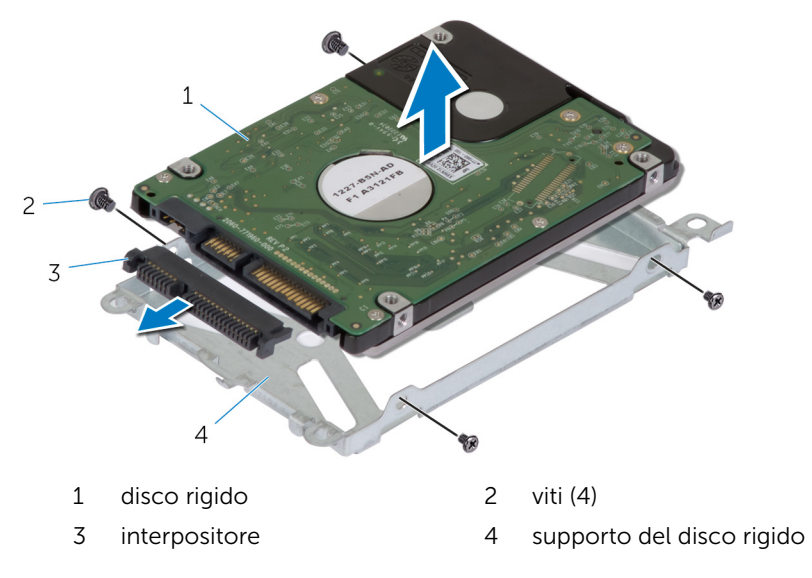

### <span id="page-34-0"></span>Ricollocamento del disco rigido

AVVERTENZA: Prima di effettuare interventi sui componenti interni del computer, leggere le informazioni sulla sicurezza fornite con il computer e seguire le procedure descritte in [Prima di effettuare](#page-9-0) [interventi sui componenti interni del computer](#page-9-0). In seguito agli interventi sui componenti interni del computer, seguire le istruzioni descritte in [Dopo gli interventi preliminari sui componenti interni del](#page-12-0)  [computer.](#page-12-0) Per maggiori informazioni sulle procedure di sicurezza consigliate, consultare la pagina iniziale sulla conformità alle normative all'indirizzo dell.com/regulatory\_compliance.

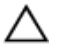

ATTENZIONE: I dischi rigidi sono fragili Prestare attenzione durante la manipolazione di uno di essi.

### Procedura

- 1 Collegare l'interposer al connettore sul disco rigido.
- 2 Collocare il disco rigido nella staffa del disco rigido.
- **3** Allineare i fori delle viti sulla staffa del disco rigido ai relativi fori sul gruppo del disco rigido.
- 4 Ricollocare le viti che fissano la staffa del disco rigido al gruppo del disco rigido.
- 5 Inserire il gruppo del disco rigido alla base del computer e farlo scorrere in posizione.
- 6 Ricollocare le viti che fissano il gruppo del disco rigido alla base del computer.
- 7 Instradare il cavo dell'altoparlante nelle guide di instradamento sul gruppo del disco rigido.
- 8 Collegare il cavo degli altoparlanti alla scheda di sistema.

### Postrequisiti

- 1 Ricollocare la [base del computer.](#page-30-0)
- 2 Ricollocare il [coperchio della base](#page-26-0).

### <span id="page-35-0"></span>Rimozione della scheda per reti senza fili

AVVERTENZA: Prima di effettuare interventi sui componenti interni del computer, leggere le informazioni sulla sicurezza fornite con il computer e seguire le procedure descritte in [Prima di effettuare](#page-9-0) [interventi sui componenti interni del computer](#page-9-0). In seguito agli interventi sui componenti interni del computer, seguire le istruzioni descritte in [Dopo gli interventi preliminari sui componenti interni del](#page-12-0)  [computer.](#page-12-0) Per maggiori informazioni sulle procedure di sicurezza consigliate, consultare la pagina iniziale sulla conformità alle normative all'indirizzo dell.com/regulatory\_compliance.

### Prerequisiti

- 1 Rimuovere il [coperchio della base.](#page-23-0)
- 2 Rimuovere la [base del computer](#page-27-0).

#### Procedura

1 Rimuovere le viti che fissano la scheda senza fili alla scheda di sistema.
Far scorrere e rimuovere la scheda per reti senza fili dallo slot della scheda per reti senza fili sulla scheda di sistema.

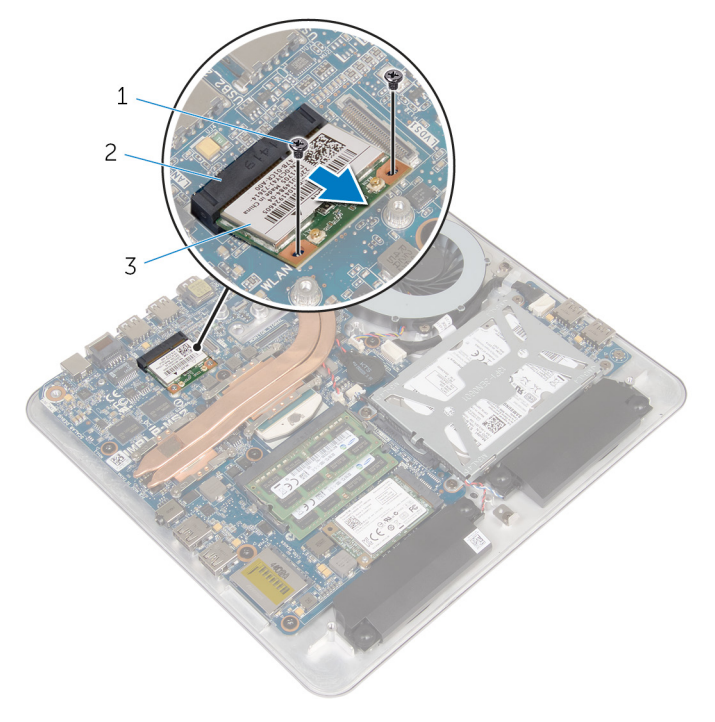

- 
- viti (2) 2 slot della scheda per reti senza fili
- scheda per reti senza fili

## <span id="page-37-0"></span>Ricollocamento della scheda per reti senza fili

AVVERTENZA: Prima di effettuare interventi sui componenti interni del computer, leggere le informazioni sulla sicurezza fornite con il computer e seguire le procedure descritte in [Prima di effettuare](#page-9-0) [interventi sui componenti interni del computer](#page-9-0). In seguito agli interventi sui componenti interni del computer, seguire le istruzioni descritte in [Dopo gli interventi preliminari sui componenti interni del](#page-12-0)  [computer.](#page-12-0) Per maggiori informazioni sulle procedure di sicurezza consigliate, consultare la pagina iniziale sulla conformità alle normative all'indirizzo dell.com/regulatory\_compliance.

#### Procedura

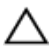

ATTENZIONE: Per evitare di danneggiare la scheda per reti senza fili, non posizionare i cavi sotto di essa.

- 1 Allineare la tacca sulla scheda per reti senza fili con la linguetta sullo slot della scheda per reti senza fili.
- 2 Far scorrere la scheda per reti senza fili da un angolo nel relativo slot sulla scheda di sistema.
- 3 Premere l'altra estremità della scheda per reti senza fili e ricollocare le viti che fissano questa alla scheda di sistema.
- 4 Collegare i cavi dell'antenna alla scheda per reti senza fili.

La seguente tabella fornisce la combinazione di colori dei cavi dell'antenna per la scheda per reti senza fili supportata dal computer.

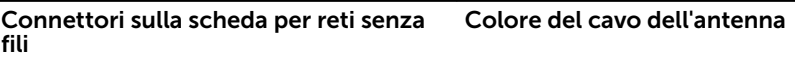

Principale (triangolo bianco) Bianco

Ausiliario (triangolo nero) Nero

- 1 Ricollocare la [base del computer.](#page-30-0)
- 2 Ricollocare il [coperchio della base](#page-26-0).

## <span id="page-38-0"></span>Rimozione della scheda mSATA

AVVERTENZA: Prima di effettuare interventi sui componenti interni del computer, leggere le informazioni sulla sicurezza fornite con il computer e seguire le procedure descritte in [Prima di effettuare](#page-9-0) [interventi sui componenti interni del computer](#page-9-0). In seguito agli interventi sui componenti interni del computer, seguire le istruzioni descritte in [Dopo gli interventi preliminari sui componenti interni del](#page-12-0)  [computer.](#page-12-0) Per maggiori informazioni sulle procedure di sicurezza consigliate, consultare la pagina iniziale sulla conformità alle normative all'indirizzo dell.com/regulatory\_compliance.

### Prerequisiti

- 1 Rimuovere il [coperchio della base.](#page-23-0)
- 2 Rimuovere la [base del computer](#page-27-0).

### Procedura

1 Rimuovere la vite che fissa la scheda mSATA alla scheda di sistema.

Far scorrere e rimuovere la scheda mSATA dal relativo slot sulla scheda di sistema.

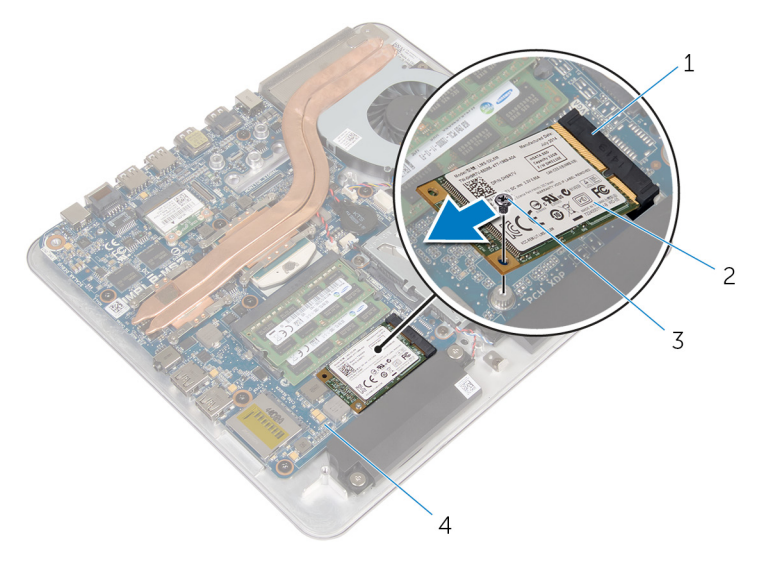

- slot della scheda mSATA 2 scheda mSATA
- 
- 
- vite 4 scheda di sistema

### <span id="page-40-0"></span>Ricollocamento della scheda mSATA.

AVVERTENZA: Prima di effettuare interventi sui componenti interni del computer, leggere le informazioni sulla sicurezza fornite con il computer e seguire le procedure descritte in [Prima di effettuare](#page-9-0) [interventi sui componenti interni del computer](#page-9-0). In seguito agli interventi sui componenti interni del computer, seguire le istruzioni descritte in [Dopo gli interventi preliminari sui componenti interni del](#page-12-0)  [computer.](#page-12-0) Per maggiori informazioni sulle procedure di sicurezza consigliate, consultare la pagina iniziale sulla conformità alle normative all'indirizzo dell.com/regulatory\_compliance.

### Procedura

- 1 Allineare la tacca sulla scheda mSATA alla linguetta sullo slot della scheda mSATA.
- 2 Far scorrere la scheda mSATA in un angolo nel relativo slot.

Premere l'altra estremità della scheda mSATA verso il basso e ricollocare la vite che fissa quest'ultima alla scheda di sistema.

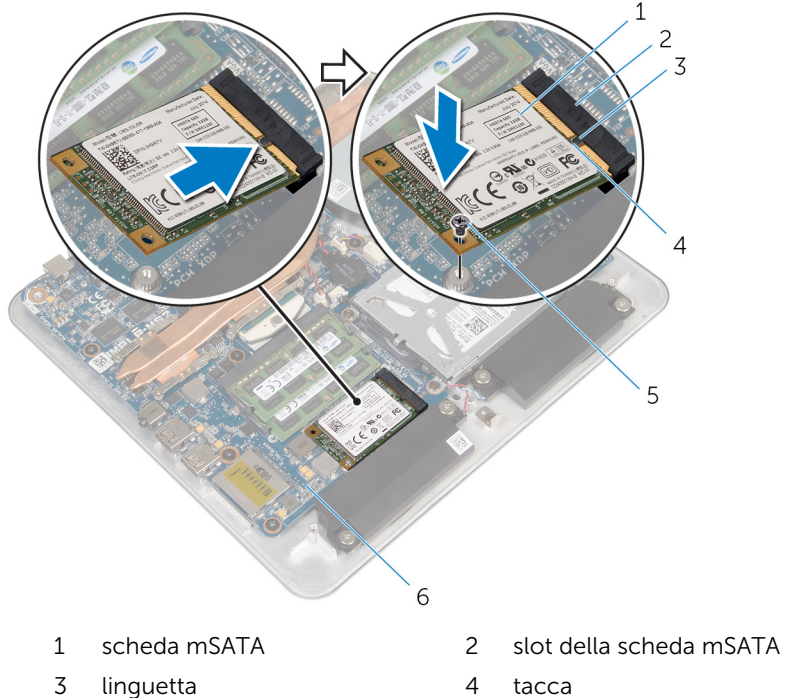

- 
- 

- 1 Ricollocare la [base del computer.](#page-30-0)
- Ricollocare il [coperchio della base](#page-26-0).
- 
- 
- vite 6 scheda di sistema

# Rimozione degli altoparlanti

AVVERTENZA: Prima di effettuare interventi sui componenti interni del computer, leggere le informazioni sulla sicurezza fornite con il computer e seguire le procedure descritte in [Prima di effettuare](#page-9-0) [interventi sui componenti interni del computer](#page-9-0). In seguito agli interventi sui componenti interni del computer, seguire le istruzioni descritte in [Dopo gli interventi preliminari sui componenti interni del](#page-12-0)  [computer.](#page-12-0) Per maggiori informazioni sulle procedure di sicurezza consigliate, consultare la pagina iniziale sulla conformità alle normative all'indirizzo dell.com/regulatory\_compliance.

### Prerequisiti

- 1 Rimuovere il [coperchio della base.](#page-23-0)
- 2 Rimuovere la [base del computer](#page-27-0).

#### Procedura

- 1 Scollegare il cavo degli altoparlanti dalla scheda di sistema.
- 2 Prendere nota dell'instradamento del cavo degli altoparlanti e rimuovere il cavo dalle guide di instradamento.
- 3 Rimuovere le viti che fissano gli altoparlanti alla base del computer.

Estrarre gli altoparlanti assieme al relativo cavo dalla base del computer.

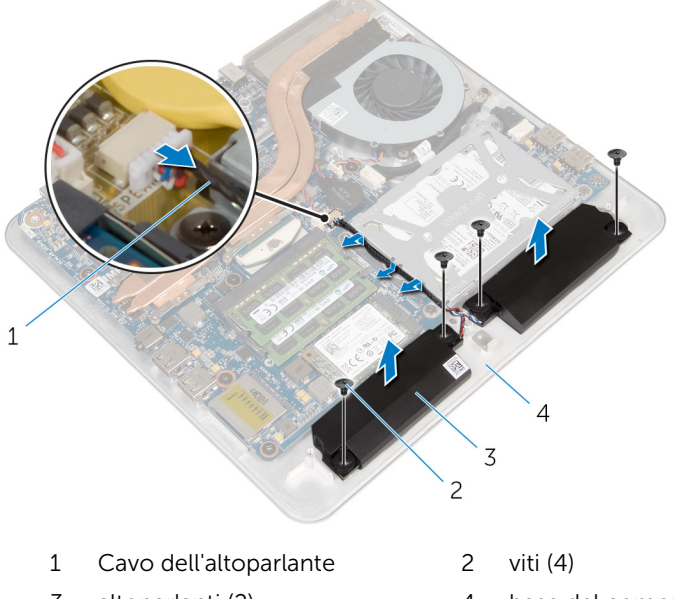

altoparlanti (2) 4 base del computer

## Ricollocamento degli altoparlanti

AVVERTENZA: Prima di effettuare interventi sui componenti interni del computer, leggere le informazioni sulla sicurezza fornite con il computer e seguire le procedure descritte in [Prima di effettuare](#page-9-0) [interventi sui componenti interni del computer](#page-9-0). In seguito agli interventi sui componenti interni del computer, seguire le istruzioni descritte in [Dopo gli interventi preliminari sui componenti interni del](#page-12-0)  [computer.](#page-12-0) Per maggiori informazioni sulle procedure di sicurezza consigliate, consultare la pagina iniziale sulla conformità alle normative all'indirizzo dell.com/regulatory\_compliance.

### Procedura

- 1 Allineare i fori per le viti gli altoparlanti con quelli sulla base del computer.
- 2 Ricollocare le viti che fissano gli altoparlanti alla base del computer.
- 3 Instradare il cavo degli altoparlanti attraverso le relative quide di instradamento.
- 4 Collegare il cavo degli altoparlanti alla scheda di sistema.

- 1 Ricollocare la [base del computer.](#page-30-0)
- 2 Ricollocare il [coperchio della base](#page-26-0).

## Rimozione della scheda USB

AVVERTENZA: Prima di effettuare interventi sui componenti interni del computer, leggere le informazioni sulla sicurezza fornite con il computer e seguire le procedure descritte in [Prima di effettuare](#page-9-0) [interventi sui componenti interni del computer](#page-9-0). In seguito agli interventi sui componenti interni del computer, seguire le istruzioni descritte in [Dopo gli interventi preliminari sui componenti interni del](#page-12-0)  [computer.](#page-12-0) Per maggiori informazioni sulle procedure di sicurezza consigliate, consultare la pagina iniziale sulla conformità alle normative all'indirizzo dell.com/regulatory\_compliance.

### Prerequisiti

- 1 Rimuovere il [coperchio della base.](#page-23-0)
- 2 Rimuovere la [base del computer](#page-27-0).
- **3** Seguire la procedura dal punto 1 al punto 4 in "Rimozione del disco [rigido"](#page-31-0).

### Procedura

- 1 Staccare il nastro dal cavo della scheda USB.
- 2 Aprire il fermaglio di chiusura dell'instradamento del cavo della scheda USB.
- 3 Utilizzando la linguetta di estrazione, scollegare il cavo della scheda USB dalla scheda USB e rimuoverla dal fermaglio di chiusura del cavo.
- 4 Rimuovere la vite che fissa la scheda USB alla base del computer.

5 Estrarre la scheda USB dalla base del computer.

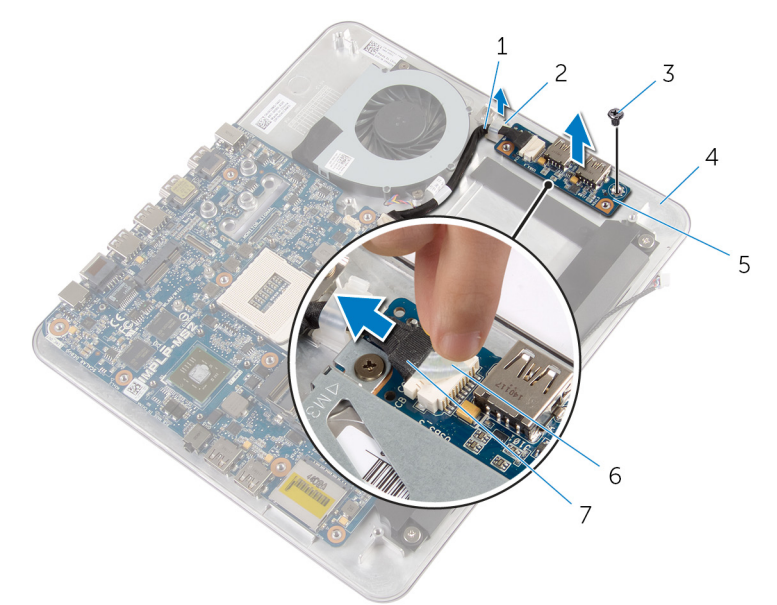

- 1 cavo scheda USB 2 fermaglio
- 
- 5 scheda USB 6 nastro
- 7 linguetta di estrazione
- 
- 3 vite 4 base del computer
	-

### Ricollocamento della scheda USB

AVVERTENZA: Prima di effettuare interventi sui componenti interni del computer, leggere le informazioni sulla sicurezza fornite con il computer e seguire le procedure descritte in [Prima di effettuare](#page-9-0) [interventi sui componenti interni del computer](#page-9-0). In seguito agli interventi sui componenti interni del computer, seguire le istruzioni descritte in [Dopo gli interventi preliminari sui componenti interni del](#page-12-0)  [computer.](#page-12-0) Per maggiori informazioni sulle procedure di sicurezza consigliate, consultare la pagina iniziale sulla conformità alle normative all'indirizzo dell.com/regulatory\_compliance.

### Procedura

- 1 Allineare il foro per la vite sulla scheda USB al relativo foro sulla base del computer.
- 2 Ricollocare la vite che fissa la scheda di USB alla base del computer.
- 3 Instradare il cavo della scheda USB attraverso il fermaglio per l'instradamento sulla base del computer e chiudere il fermaglio per l'instradamento.
- 4 Collegare il cavo della scheda USB al connettore presente su di essa.
- 5 Collegare il cavo della scheda USB alla scheda USB.

- 1 Seguire la procedura dal punto 5 al punto 8 in "Ricollocamento del disco [rigido"](#page-34-0).
- 2 Ricollocare la [base del computer.](#page-30-0)
- 3 Ricollocare il [coperchio della base](#page-26-0).

### <span id="page-48-0"></span>Rimozione della batteria pulsante

AVVERTENZA: Prima di effettuare interventi sui componenti interni del computer, leggere le informazioni sulla sicurezza fornite con il computer e seguire le procedure descritte in [Prima di effettuare](#page-9-0) [interventi sui componenti interni del computer](#page-9-0). In seguito agli interventi sui componenti interni del computer, seguire le istruzioni descritte in [Dopo gli interventi preliminari sui componenti interni del](#page-12-0)  [computer.](#page-12-0) Per maggiori informazioni sulle procedure di sicurezza consigliate, consultare la pagina iniziale sulla conformità alle normative all'indirizzo dell.com/regulatory\_compliance.

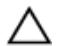

ATTENZIONE: La rimozione della batteria pulsante reimposta le impostazioni del BIOS a quelle predefinite. Si consiglia di prendere nota delle impostazioni del BIOS prima di rimuovere la batteria pulsante.

### **Prerequisiti**

- 1 Rimuovere il [coperchio della base.](#page-23-0)
- 2 Rimuovere la [base del computer](#page-27-0).

### Procedura

- 1 Scollegare il cavo della batteria pulsante dalla scheda di sistema.
- 2 Staccare la batteria pulsante dalla scheda di sistema.

Sollevare la batteria pulsante, con il relativo cavo, dalla scheda di sistema.

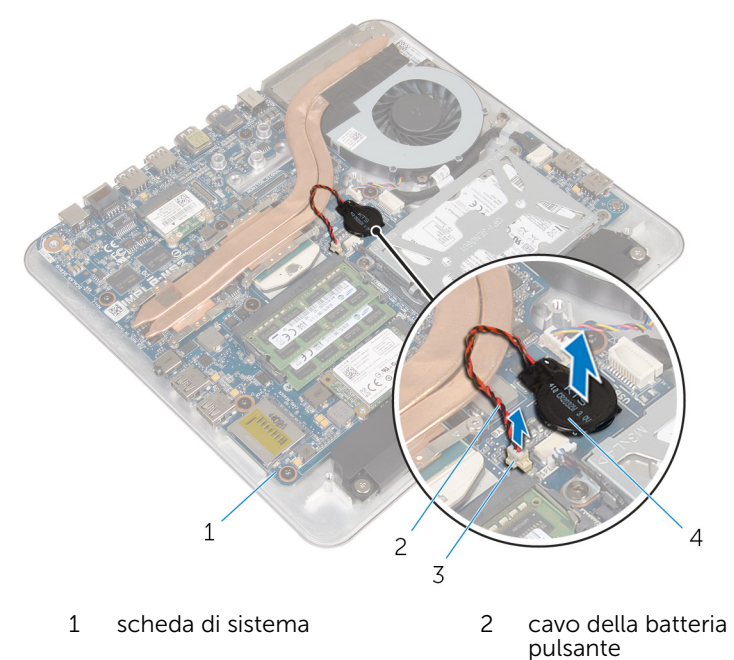

 connettore della batteria pulsante batteria pulsante

## <span id="page-50-0"></span>Ricollocamento della batteria pulsante

AVVERTENZA: Prima di effettuare interventi sui componenti interni del computer, leggere le informazioni sulla sicurezza fornite con il computer e seguire le procedure descritte in [Prima di effettuare](#page-9-0) [interventi sui componenti interni del computer](#page-9-0). In seguito agli interventi sui componenti interni del computer, seguire le istruzioni descritte in [Dopo gli interventi preliminari sui componenti interni del](#page-12-0)  [computer.](#page-12-0) Per maggiori informazioni sulle procedure di sicurezza consigliate, consultare la pagina iniziale sulla conformità alle normative all'indirizzo dell.com/regulatory\_compliance.

### Procedura

- 1 Far aderire la batteria pulsante alla scheda di sistema.
- 2 Collegare il cavo della batteria pulsante alla scheda di sistema.

- 1 Ricollocare la base del computer
- 2 Ricollocare il [coperchio della base](#page-26-0).

## Rimozione della ventola

AVVERTENZA: Prima di effettuare interventi sui componenti interni del computer, leggere le informazioni sulla sicurezza fornite con il computer e seguire le procedure descritte in [Prima di effettuare](#page-9-0) [interventi sui componenti interni del computer](#page-9-0). In seguito agli interventi sui componenti interni del computer, seguire le istruzioni descritte in [Dopo gli interventi preliminari sui componenti interni del](#page-12-0)  [computer.](#page-12-0) Per maggiori informazioni sulle procedure di sicurezza consigliate, consultare la pagina iniziale sulla conformità alle normative all'indirizzo dell.com/regulatory\_compliance.

#### Prerequisiti

- 1 Rimuovere il [coperchio della base.](#page-23-0)
- 2 Rimuovere la [base del computer](#page-27-0).

#### Procedura

AVVERTENZA: Il dissipatore di calore può diventare molto caldo durante il normale funzionamento. Lasciare trascorrere un tempo sufficiente affinché quest'ultimo possa raffreddarsi prima di toccarlo.

1 Staccare il Mylar dalla ventola e dal dissipatore di calore.

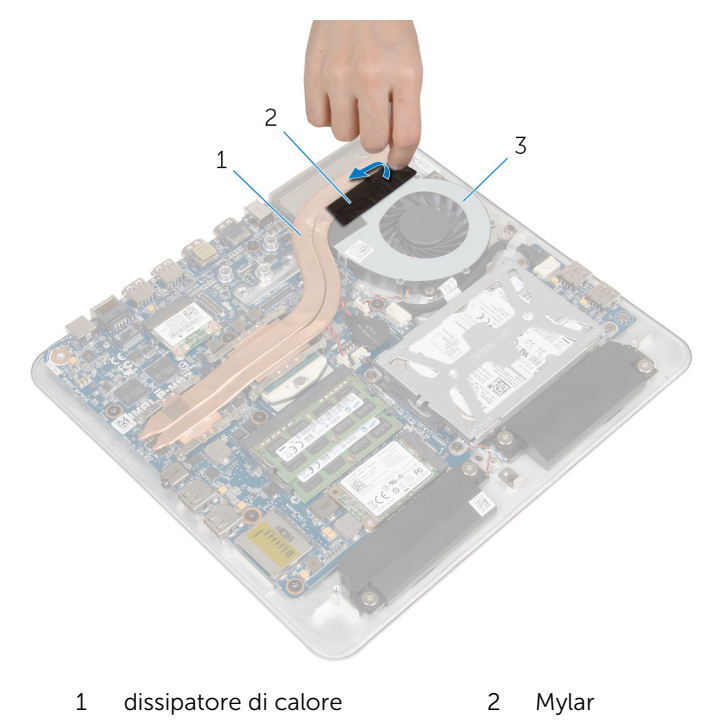

- 3 ventola
- 2 Scollegare il cavo della ventola dalla scheda di sistema.
- 3 Rimuovere le viti che fissano la ventola alla base del computer.

Sollevare la ventola con il relativo cavo dalla base del computer.

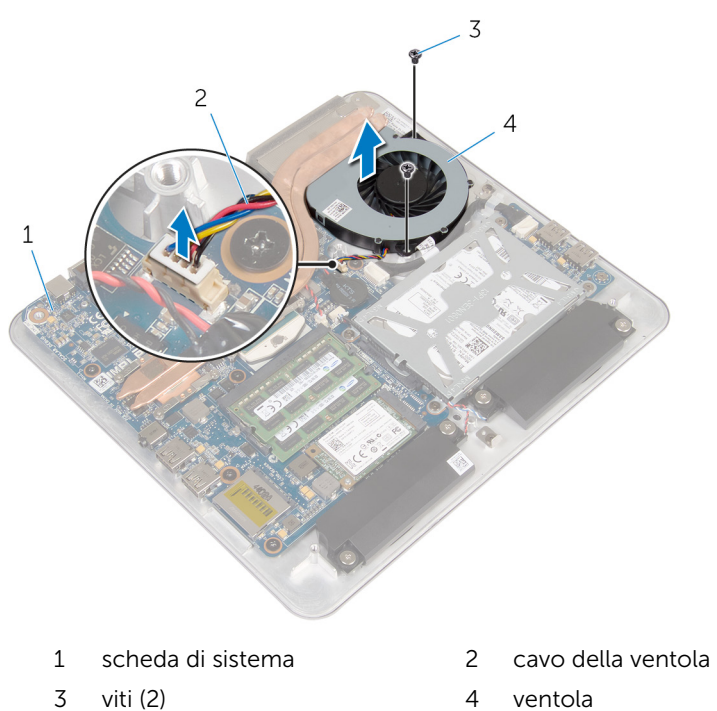

## Ricollocamento della ventola

AVVERTENZA: Prima di effettuare interventi sui componenti interni del computer, leggere le informazioni sulla sicurezza fornite con il computer e seguire le procedure descritte in [Prima di effettuare](#page-9-0) [interventi sui componenti interni del computer](#page-9-0). In seguito agli interventi sui componenti interni del computer, seguire le istruzioni descritte in [Dopo gli interventi preliminari sui componenti interni del](#page-12-0)  [computer.](#page-12-0) Per maggiori informazioni sulle procedure di sicurezza consigliate, consultare la pagina iniziale sulla conformità alle normative all'indirizzo dell.com/regulatory\_compliance.

### Procedura

- 1 Allineare i fori per le viti sulla ventola con quelli sulla base del computer.
- 2 Ricollocare le viti che fissano la ventola alla base del computer.
- **3** Far aderire il Mylar al dissipatore di calore e alla ventola.
- 4 Collegare il cavo della ventola alla scheda di sistema.

- 1 Ricollocare la [base del computer.](#page-30-0)
- 2 Ricollocare il [coperchio della base](#page-26-0).

### <span id="page-55-0"></span>Rimozione del dissipatore di calore

AVVERTENZA: Prima di effettuare interventi sui componenti interni del computer, leggere le informazioni sulla sicurezza fornite con il computer e seguire le procedure descritte in [Prima di effettuare](#page-9-0) [interventi sui componenti interni del computer](#page-9-0). In seguito agli interventi sui componenti interni del computer, seguire le istruzioni descritte in [Dopo gli interventi preliminari sui componenti interni del](#page-12-0)  [computer.](#page-12-0) Per maggiori informazioni sulle procedure di sicurezza consigliate, consultare la pagina iniziale sulla conformità alle normative all'indirizzo dell.com/regulatory\_compliance.

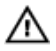

AVVERTENZA: Il dissipatore di calore può diventare molto caldo durante il normale funzionamento. Lasciare trascorrere un tempo sufficiente affinché quest'ultimo possa raffreddarsi prima di toccarlo.

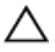

ATTENZIONE: Per garantire il massimo raffreddamento del processore, non toccare le zone di trasferimento termico sul dissipatore di calore. Il sebo della pelle può ridurre la capacità di trasferimento di calore della pasta termoconduttiva.

### Prerequisiti

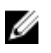

N.B.: Il dissipatore di calore nel computer potrebbe essere differente a seconda della configurazione ordinata.

- 1 Rimuovere il [coperchio della base.](#page-23-0)
- 2 Rimuovere la [base del computer](#page-30-0).

### Procedura

1 Staccare il Mylar dalla ventola e dal dissipatore di calore.

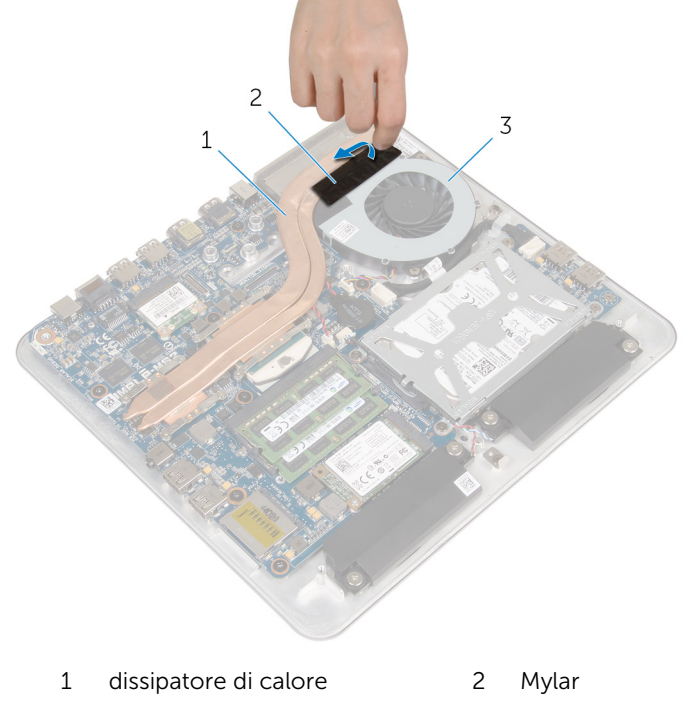

- 3 ventola
- 2 Allentare le viti di fissaggio che fissano il dissipatore di calore alla scheda di sistema rispettando la sequenza indicata sul dissipatore.

Sollevare il dissipatore di calore dalla scheda di sistema.

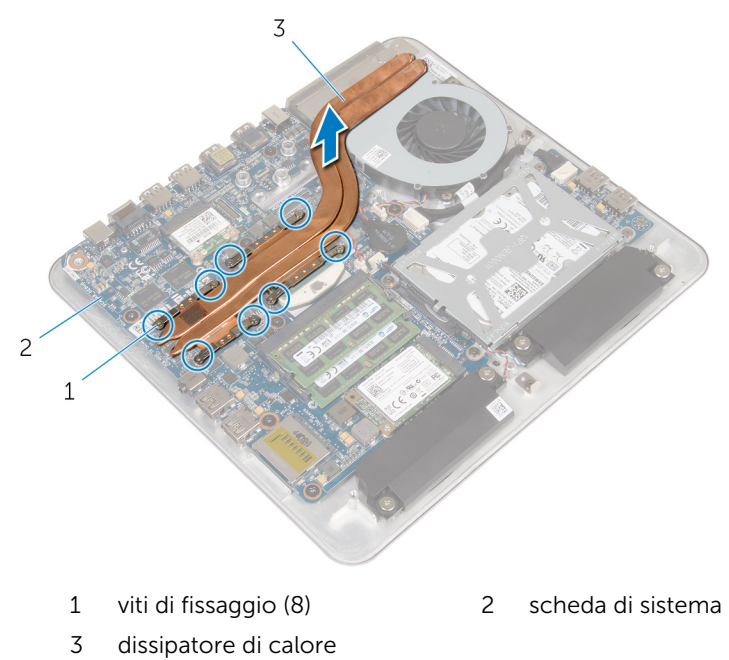

### <span id="page-58-0"></span>Ricollocamento del dissipatore di calore

AVVERTENZA: Prima di effettuare interventi sui componenti interni del computer, leggere le informazioni sulla sicurezza fornite con il computer e seguire le procedure descritte in [Prima di effettuare](#page-9-0) [interventi sui componenti interni del computer](#page-9-0). In seguito agli interventi sui componenti interni del computer, seguire le istruzioni descritte in [Dopo gli interventi preliminari sui componenti interni del](#page-12-0)  [computer.](#page-12-0) Per maggiori informazioni sulle procedure di sicurezza consigliate, consultare la pagina iniziale sulla conformità alle normative all'indirizzo dell.com/regulatory\_compliance.

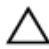

ATTENZIONE: L'allineamento non corretto del dissipatore di calore può provocare danni alla scheda di sistema e al processore.

 $\mathscr{U}$  N.B.: La pasta termoconduttiva originale può essere riutilizzata se la scheda di sistema e il dissipatore di calore originali vengono reinstallate insieme. Nel caso in cui la scheda di sistema o il dissipatore di calore viene sostituito, utilizzare il cuscinetto termico fornito nel kit per assicurarsi che vi sia conduttività termica.

### Procedura

- 1 Rimuovere la pasta termoconduttiva dal fondo del dissipatore di calore e riapplicarla.
- 2 Allineare le viti di fissaggio sul dissipatore di calore con i fori delle viti sulla scheda di sistema.
- **3** Serrare le viti di fissaggio che fissano il dissipatore di calore alla scheda di sistema rispettando la sequenza indicata sul dissipatore.
- 4 Far aderire il Mylar al dissipatore di calore e alla ventola.

- 1 Ricollocare la [base del computer.](#page-30-0)
- 2 Ricollocare il [coperchio della base](#page-26-0).

## <span id="page-59-0"></span>Rimozione del processore

AVVERTENZA: Prima di effettuare interventi sui componenti interni del computer, leggere le informazioni sulla sicurezza fornite con il computer e seguire le procedure descritte in [Prima di effettuare](#page-9-0) [interventi sui componenti interni del computer](#page-9-0). In seguito agli interventi sui componenti interni del computer, seguire le istruzioni descritte in [Dopo gli interventi preliminari sui componenti interni del](#page-12-0)  [computer.](#page-12-0) Per maggiori informazioni sulle procedure di sicurezza consigliate, consultare la pagina iniziale sulla conformità alle normative all'indirizzo dell.com/regulatory\_compliance.

### Prerequisiti

- 1 Rimuovere il [coperchio della base](#page-23-0)
- 2 Rimuovere la [base del computer](#page-27-0).
- **3** Rimuovere il [dissipatore di calore.](#page-55-0)

### Procedura

- 1 Individuare il processore sulla scheda di sistema. Vedere [componenti della scheda di sistema.](#page-16-0)
- 2 Utilizzando un cacciavite Torx T8, allentare la vite eccentrica del supporto ZIF.

Estrarre il processore dal supporto ZIF.

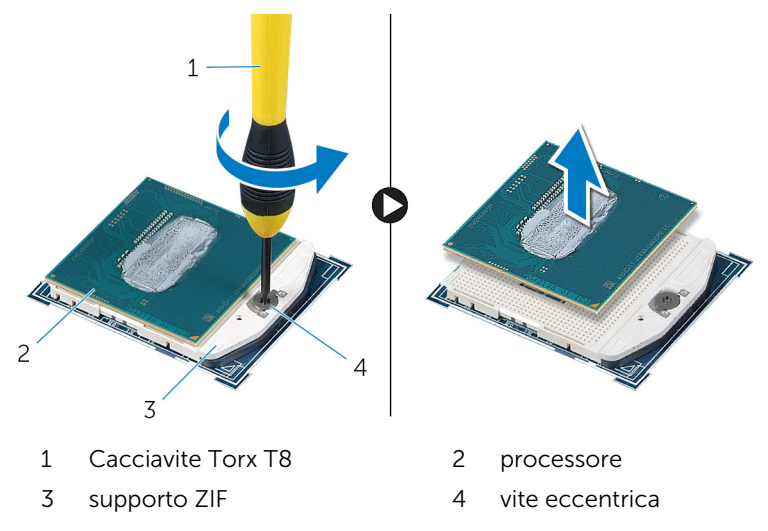

### <span id="page-61-0"></span>Ricollocamento del processore

AVVERTENZA: Prima di effettuare interventi sui componenti interni del computer, leggere le informazioni sulla sicurezza fornite con il computer e seguire le procedure descritte in [Prima di effettuare](#page-9-0) [interventi sui componenti interni del computer](#page-9-0). In seguito agli interventi sui componenti interni del computer, seguire le istruzioni descritte in [Dopo gli interventi preliminari sui componenti interni del](#page-12-0)  [computer.](#page-12-0) Per maggiori informazioni sulle procedure di sicurezza consigliate, consultare la pagina iniziale sulla conformità alle normative all'indirizzo dell.com/regulatory\_compliance.

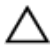

ATTENZIONE: Se viene sostituito il processore o il dissipatore di calore, utilizzare il lubrificante termico fornito nel kit per assicurarsi che vi sia conduttività termica.

#### Procedura

- $\mathbb Z$  N.B.: Un nuovo processore e un cuscinetto termico vengono forniti nel pacchetto. In alcuni casi il processore può essere fornito già provvisto del cuscinetto termico.
- 1 Allineare gli angoli del piedino 1 del processore con l'angolo del piedino 1 dello zoccolo e inserire il processore nello zoccolo.

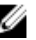

N.B.: L'angolo del piedino 1 del processore ha un triangolo che si allinea con il triangolo posizionato sull'angolo del piedino 1 del relativo zoccolo. Quando il processore è inserito correttamente, tutti e quattro gli angoli sono allineati alla stessa altezza. Se uno o più angoli del processore risultano più alti degli altri, significa che il processore non è inserito correttamente.

2 Serrare la vite eccentrica del supporto ZIF per fissare il processore alla scheda di sistema.

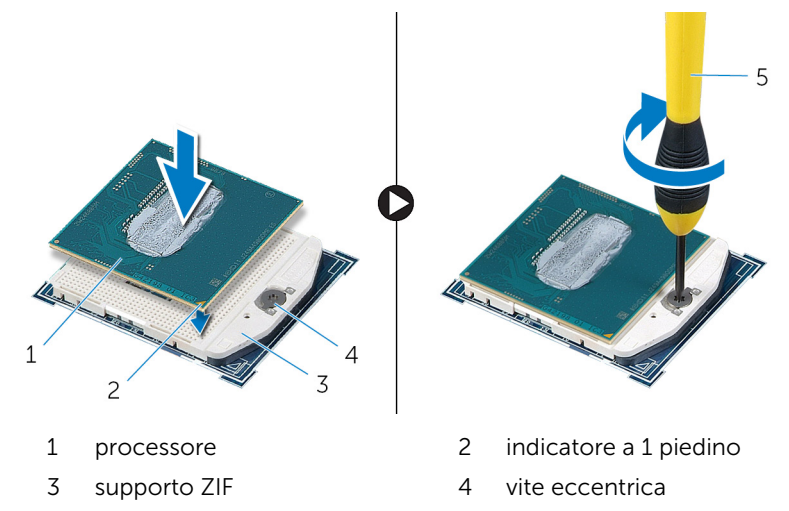

5 Cacciavite Torx T8

- 1 Riposizionare il [dissipatore di calore](#page-58-0).
- 2 Ricollocare la **base del computer**.
- 3 Ricollocare il [coperchio della base](#page-26-0).

### Rimozione della scheda di sistema

AVVERTENZA: Prima di effettuare interventi sui componenti interni del computer, leggere le informazioni sulla sicurezza fornite con il computer e seguire le procedure descritte in [Prima di effettuare](#page-9-0) [interventi sui componenti interni del computer](#page-9-0). In seguito agli interventi sui componenti interni del computer, seguire le istruzioni descritte in [Dopo gli interventi preliminari sui componenti interni del](#page-12-0)  [computer.](#page-12-0) Per maggiori informazioni sulle procedure di sicurezza consigliate, consultare la pagina iniziale sulla conformità alle normative all'indirizzo dell.com/regulatory\_compliance.

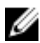

**N.B.:** Il Numero di servizio del computer si trova nella scheda di sistema. È necessario immettere il Numero di servizio nel programma di configurazione del BIOS dopo aver ricollocato la scheda di sistema.

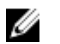

N.B.: Il ricollocamento della scheda di sistema rimuove eventuali modifiche apportate al BIOS utilizzando il programma di configurazione del BIOS. È necessario apportare nuovamente le modifiche desiderate dopo aver sostituito la scheda di sistema.

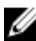

N.B.: Prima di scollegare i cavi dalla scheda di sistema, prendere nota della posizione dei connettori così da poterli ricollegare correttamente dopo aver sostituito la scheda di sistema.

### Prerequisiti

- 1 Rimuovere il [coperchio della base.](#page-23-0)
- 2 Rimuovere la [base del computer](#page-27-0).
- 3 Rimuovere il/i [modulo/i di memoria](#page-18-0).
- 4 Seguire la procedura dal punto 1 al punto 4 in "Rimozione del disco [rigido"](#page-31-0).
- 5 Rimuovere la [scheda mSATA](#page-38-0).
- 6 Rimuovere la [scheda per reti senza fili.](#page-35-0)
- 7 Rimuovere la [batteria pulsante.](#page-48-0)
- 8 Rimuovere il [dissipatore di calore.](#page-55-0)
- 9 Rimuovere il [processore](#page-59-0).

### Procedura

- 1 Scollegare il cavo della ventola dalla scheda di sistema.
- 2 Staccare il nastro dal cavo della scheda USB.
- Utilizzando la linguetta di estrazione, scollegare il cavo della scheda USB dalla scheda di sistema.
- Rimuovere le viti che fissano la scheda di sistema alla base del computer.
- Sollevare la scheda di sistema ed estrarla dalla base del computer.

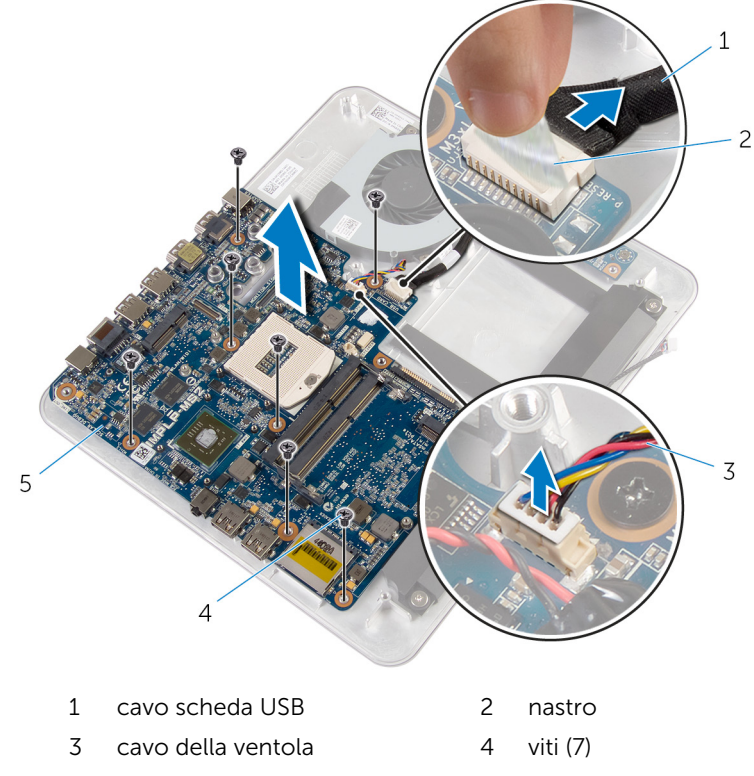

scheda di sistema

## Ricollocamento della scheda di sistema

AVVERTENZA: Prima di effettuare interventi sui componenti interni del computer, leggere le informazioni sulla sicurezza fornite con il computer e seguire le procedure descritte in [Prima di effettuare](#page-9-0) [interventi sui componenti interni del computer](#page-9-0). In seguito agli interventi sui componenti interni del computer, seguire le istruzioni descritte in [Dopo gli interventi preliminari sui componenti interni del](#page-12-0)  [computer.](#page-12-0) Per maggiori informazioni sulle procedure di sicurezza consigliate, consultare la pagina iniziale sulla conformità alle normative all'indirizzo dell.com/regulatory\_compliance.

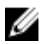

**N.B.:** Il Numero di servizio del computer si trova nella scheda di sistema. È necessario immettere il Numero di servizio nel programma di configurazione del BIOS dopo aver ricollocato la scheda di sistema.

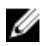

N.B.: Il ricollocamento della scheda di sistema rimuove eventuali modifiche apportate al BIOS utilizzando il programma di configurazione del BIOS. È necessario apportare nuovamente le modifiche desiderate dopo aver sostituito la scheda di sistema.

### Procedura

- 1 Allineare i fori per le viti sulla scheda di sistema con i fori sulla base del computer.
- 2 Ricollocare le viti che fissano la scheda del sistema alla base del computer.
- **3** Collegare il cavo della scheda USB alla scheda di sistema.
- 4 Collegare il cavo della scheda USB alla scheda USB.
- 5 Collegare il cavo della ventola alla scheda di sistema.

- 1 Riposizionare il [processore](#page-61-0).
- 2 Riposizionare il [dissipatore di calore](#page-58-0).
- **3** Ricollocare la [batteria pulsante](#page-50-0).
- 4 Ricollocare la [scheda per reti senza fili](#page-37-0).
- 5 Ricollocare la [scheda mSATA.](#page-40-0)
- 6 Seguire la procedura dal punto 5 al punto 8 in "Ricollocamento del disco [rigido"](#page-34-0).
- 7 Ricollocare i [moduli di memoria](#page-21-0).
- 8 Ricollocare la [base del computer.](#page-30-0)
- 9 Ricollocare il [coperchio della base](#page-26-0).

### <span id="page-67-0"></span>Rimozione del coperchio posteriore

AVVERTENZA: Prima di effettuare interventi sui componenti interni del computer, leggere le informazioni sulla sicurezza fornite con il computer e seguire le procedure descritte in [Prima di effettuare](#page-9-0) [interventi sui componenti interni del computer](#page-9-0). In seguito agli interventi sui componenti interni del computer, seguire le istruzioni descritte in [Dopo gli interventi preliminari sui componenti interni del](#page-12-0)  [computer.](#page-12-0) Per maggiori informazioni sulle procedure di sicurezza consigliate, consultare la pagina iniziale sulla conformità alle normative all'indirizzo dell.com/regulatory\_compliance.

### Prerequisiti

- 1 Rimuovere il [coperchio della base.](#page-23-0)
- 2 Rimuovere la [base del computer](#page-27-0).

### Procedura

Sollevare delicatamente, facendo leva, il coperchio posteriore a partire dalla linguetta nella parte inferiore e sollevare il coperchio posteriore dal gruppo dello schermo.

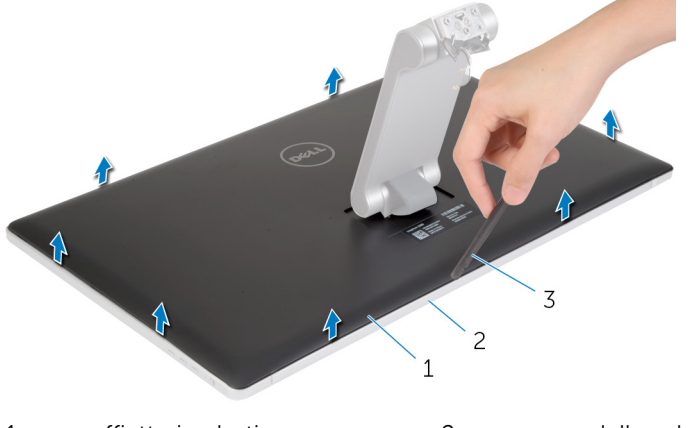

1 graffietto in plastica 2 gruppo dello schermo

#### coperchio posteriore

### Ricollocamento del coperchio posteriore

AVVERTENZA: Prima di effettuare interventi sui componenti interni del computer, leggere le informazioni sulla sicurezza fornite con il computer e seguire le procedure descritte in [Prima di effettuare](#page-9-0) [interventi sui componenti interni del computer](#page-9-0). In seguito agli interventi sui componenti interni del computer, seguire le istruzioni descritte in [Dopo gli interventi preliminari sui componenti interni del](#page-12-0)  [computer.](#page-12-0) Per maggiori informazioni sulle procedure di sicurezza consigliate, consultare la pagina iniziale sulla conformità alle normative all'indirizzo dell.com/regulatory\_compliance.

### Procedura

Allineare le linguette del coperchio posteriore alle linguette sulla cornice dello schermo e far scorrere il coperchio posteriore in posizione.

- 1 Ricollocare la [base del computer.](#page-30-0)
- 2 Ricollocare il [coperchio della base](#page-26-0).

## Rimozione della fotocamera

AVVERTENZA: Prima di effettuare interventi sui componenti interni del computer, leggere le informazioni sulla sicurezza fornite con il computer e seguire le procedure descritte in [Prima di effettuare](#page-9-0) [interventi sui componenti interni del computer](#page-9-0). In seguito agli interventi sui componenti interni del computer, seguire le istruzioni descritte in [Dopo gli interventi preliminari sui componenti interni del](#page-12-0)  [computer.](#page-12-0) Per maggiori informazioni sulle procedure di sicurezza consigliate, consultare la pagina iniziale sulla conformità alle normative all'indirizzo dell.com/regulatory\_compliance.

### Prerequisiti

- 1 Rimuovere il [coperchio della base.](#page-23-0)
- 2 Rimuovere la [base del computer](#page-27-0).
- 3 Rimuovere il [coperchio posteriore.](#page-67-0)

### Procedura

1 Staccare il nastro adesivo d'alluminio dal gruppo della fotocamera.

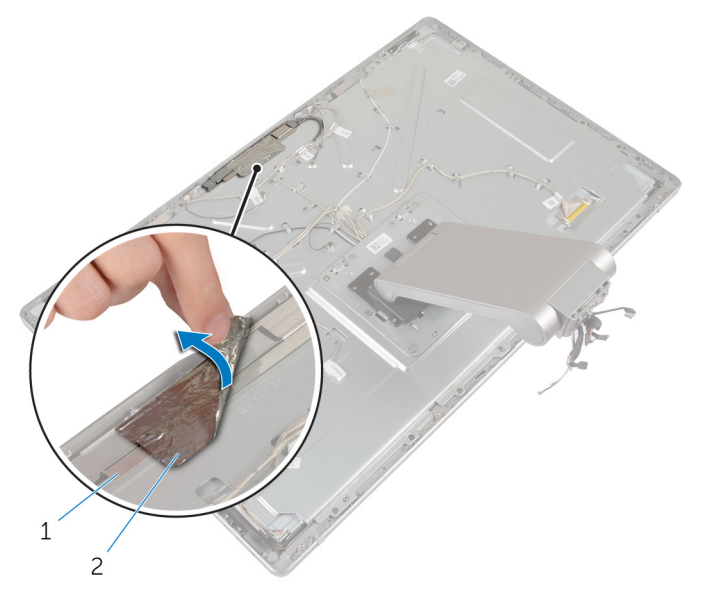

- gruppo della fotocamera 2 Nastro adesivo d'alluminio
- Rimuovere le viti che fissano il gruppo della fotocamera alla cornice dello schermo.
- Sollevare con cura il gruppo dello schermo e capovolgerlo.
- Far scorrere e rimuovere la fotocamera dal relativo supporto.
Scollegare il cavo della fotocamera dal gruppo della fotocamera.

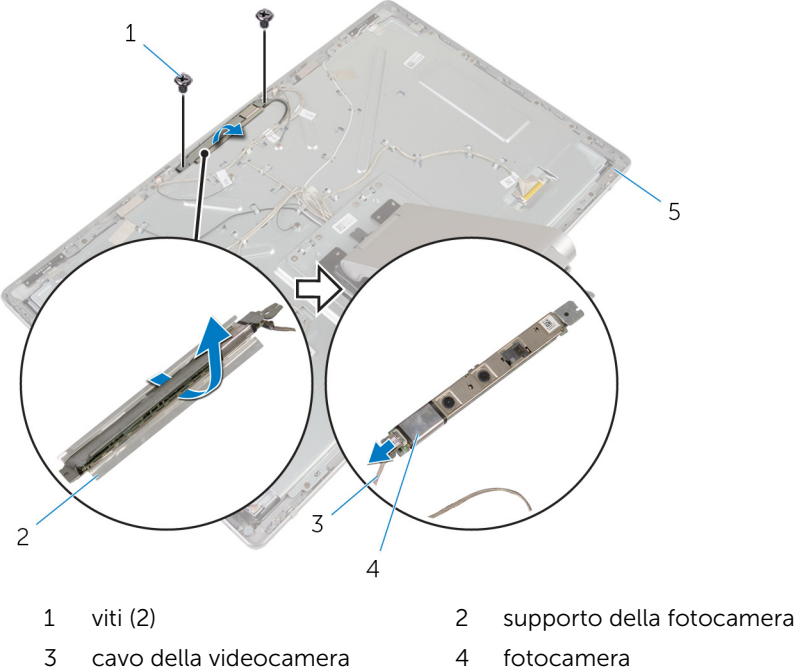

- 
- cornice dello schermo
- 

## <span id="page-73-0"></span>Ricollocamento della fotocamera

AVVERTENZA: Prima di effettuare interventi sui componenti interni del computer, leggere le informazioni sulla sicurezza fornite con il computer e seguire le procedure descritte in [Prima di effettuare](#page-9-0) [interventi sui componenti interni del computer](#page-9-0). In seguito agli interventi sui componenti interni del computer, seguire le istruzioni descritte in [Dopo gli interventi preliminari sui componenti interni del](#page-12-0)  [computer.](#page-12-0) Per maggiori informazioni sulle procedure di sicurezza consigliate, consultare la pagina iniziale sulla conformità alle normative all'indirizzo dell.com/regulatory\_compliance.

### Procedura

- 1 Far scorrere la fotocamera nella staffa della fotocamera.
- 2 Collegare il cavo della fotocamera alla fotocamera.
- 3 Allineare i fori delle viti sul gruppo della fotocamera con i fori delle viti sulla cornice dello schermo.
- 4 Riposizionare le viti che fissano il gruppo della fotocamera alla cornice dello schermo.
- 5 Far aderire il nastro adesivo d'alluminio che fissa il gruppo della fotocamera alla cornice dello schermo.

- 1 Ricollocare il [coperchio posteriore.](#page-69-0)
- 2 Ricollocare la [base del computer.](#page-30-0)
- **3** Ricollocare il [coperchio della base](#page-26-0).

# <span id="page-74-0"></span>Rimozione del microfono

AVVERTENZA: Prima di effettuare interventi sui componenti interni del computer, leggere le informazioni sulla sicurezza fornite con il computer e seguire le procedure descritte in [Prima di effettuare](#page-9-0) [interventi sui componenti interni del computer](#page-9-0). In seguito agli interventi sui componenti interni del computer, seguire le istruzioni descritte in [Dopo gli interventi preliminari sui componenti interni del](#page-12-0)  [computer.](#page-12-0) Per maggiori informazioni sulle procedure di sicurezza consigliate, consultare la pagina iniziale sulla conformità alle normative all'indirizzo dell.com/regulatory\_compliance.

### Prerequisiti

- 1 Rimuovere il [coperchio della base.](#page-23-0)
- 2 Rimuovere la [base del computer](#page-27-0).
- **3** Rimuovere il [coperchio posteriore.](#page-67-0)

## Procedura

1 Fare leva e sollevare delicatamente i microfoni dai rispettivi slot sulla cornice dello schermo.

Scollegare i cavi dei microfoni dai microfoni.

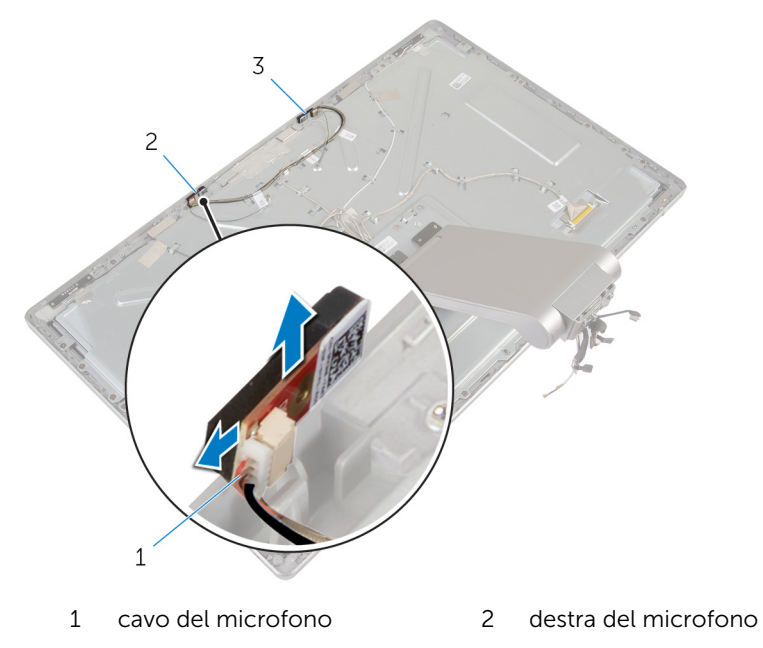

sinistra del microfono

# <span id="page-76-0"></span>Ricollocamento del microfono

AVVERTENZA: Prima di effettuare interventi sui componenti interni del computer, leggere le informazioni sulla sicurezza fornite con il computer e seguire le procedure descritte in [Prima di effettuare](#page-9-0) [interventi sui componenti interni del computer](#page-9-0). In seguito agli interventi sui componenti interni del computer, seguire le istruzioni descritte in [Dopo gli interventi preliminari sui componenti interni del](#page-12-0)  [computer.](#page-12-0) Per maggiori informazioni sulle procedure di sicurezza consigliate, consultare la pagina iniziale sulla conformità alle normative all'indirizzo dell.com/regulatory\_compliance.

## Procedura

- 1 Collegare il cavo del microfono ai microfoni.
- 2 Allineare i microfono con gli slot sulla cornice dello schermo e far scorrere i microfoni negli slot sulla cornice dello schermo.

- 1 Ricollocare il [coperchio posteriore.](#page-67-0)
- 2 Ricollocare la [base del computer.](#page-30-0)
- **3** Ricollocare il [coperchio della base](#page-26-0).

## Rimozione della scheda del convertitore

AVVERTENZA: Prima di effettuare interventi sui componenti interni del computer, leggere le informazioni sulla sicurezza fornite con il computer e seguire le procedure descritte in [Prima di effettuare](#page-9-0) [interventi sui componenti interni del computer](#page-9-0). In seguito agli interventi sui componenti interni del computer, seguire le istruzioni descritte in [Dopo gli interventi preliminari sui componenti interni del](#page-12-0)  [computer.](#page-12-0) Per maggiori informazioni sulle procedure di sicurezza consigliate, consultare la pagina iniziale sulla conformità alle normative all'indirizzo dell.com/regulatory\_compliance.

## Prerequisiti

- 1 Rimuovere il [coperchio della base.](#page-23-0)
- 2 Rimuovere la **base del computer**.
- **3** Rimuovere il [coperchio posteriore.](#page-67-0)

## Procedura

- 1 Scollegare il cavo della scheda del convertitore dalla scheda del convertitore.
- 2 Scollegare il cavo di retroilluminazione dello schermo dalla scheda del convertitore.
- 3 Rimuovere le viti che fissano la scheda del convertitore alla staffa dello schermo.

Estrarre la scheda del convertitore dal gruppo dello schermo.

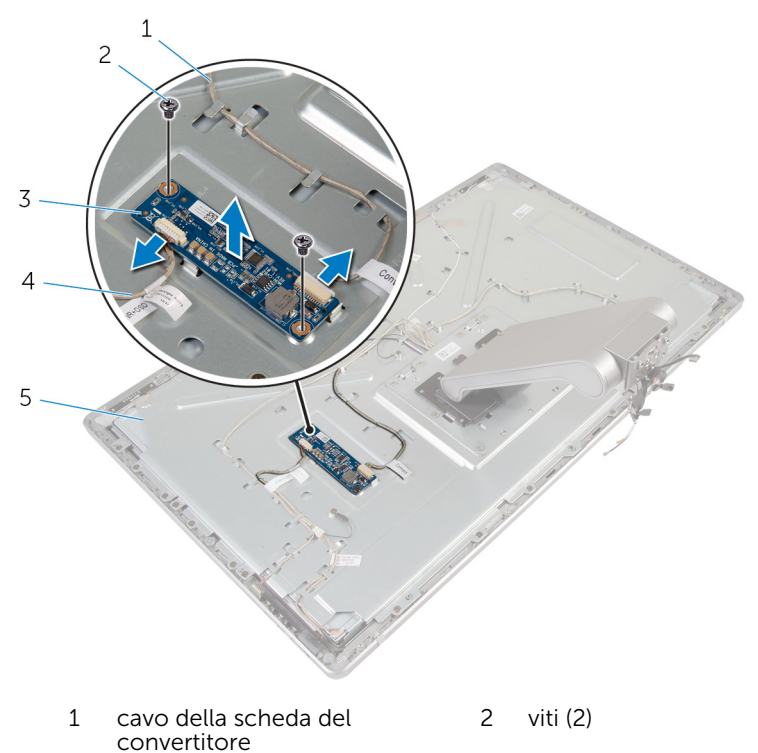

- 
- supporto dello schermo
- schermo del convertitore 4 cavo di retroilluminazione dello schermo

## Riposizionamento della scheda del convertitore

AVVERTENZA: Prima di effettuare interventi sui componenti interni del computer, leggere le informazioni sulla sicurezza fornite con il computer e seguire le procedure descritte in [Prima di effettuare](#page-9-0) [interventi sui componenti interni del computer](#page-9-0). In seguito agli interventi sui componenti interni del computer, seguire le istruzioni descritte in [Dopo gli interventi preliminari sui componenti interni del](#page-12-0)  [computer.](#page-12-0) Per maggiori informazioni sulle procedure di sicurezza consigliate, consultare la pagina iniziale sulla conformità alle normative all'indirizzo dell.com/regulatory\_compliance.

### Procedura

- 1 Allineare i fori per le viti sulla scheda del convertitore a quelli sulla staffa dello schermo.
- 2 Ricollocare le viti che fissano la scheda del convertitore alla staffa dello schermo.
- 3 Collegare il cavo della scheda del convertitore alla scheda del convertitore.
- 4 Collegare il cavo di retroilluminazione dello schermo alla scheda del convertitore.

- 1 Ricollocare il [coperchio posteriore.](#page-69-0)
- 2 Ricollocare la [base del computer.](#page-30-0)
- 3 Ricollocare il [coperchio della base](#page-26-0).

## <span id="page-80-0"></span>Rimozione del modulo Accensione

AVVERTENZA: Prima di effettuare interventi sui componenti interni del computer, leggere le informazioni sulla sicurezza fornite con il computer e seguire le procedure descritte in [Prima di effettuare](#page-9-0) [interventi sui componenti interni del computer](#page-9-0). In seguito agli interventi sui componenti interni del computer, seguire le istruzioni descritte in [Dopo gli interventi preliminari sui componenti interni del](#page-12-0)  [computer.](#page-12-0) Per maggiori informazioni sulle procedure di sicurezza consigliate, consultare la pagina iniziale sulla conformità alle normative all'indirizzo dell.com/regulatory\_compliance.

## Prerequisiti

- 1 Rimuovere il [coperchio della base.](#page-23-0)
- 2 Rimuovere la [base del computer](#page-27-0).
- **3** Rimuovere il [coperchio posteriore.](#page-67-0)

### Procedura

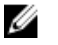

- N.B.: Prendere nota dell'instradamento dei cavi mentre li si rimuove affinché sia possibile reinstradarli correttamente dopo aver riposizionato il modulo Accensione.
- 1 Prendere nota dell'instradamento del cavo del pulsante di Accensione e rimuoverlo dalle guide di instradamento.
- 2 Rimuovere la vite che fissa il cavo di Accensione alla staffa dello schermo.
- **3** Scollegare il cavo del pulsante Accensione dal cavo della scheda dei pulsanti di controllo.
- 4 Staccare il Mylar che copre il pulsante Accensione.

Estrarre il pulsante di alimentazione dalla cornice dello schermo.

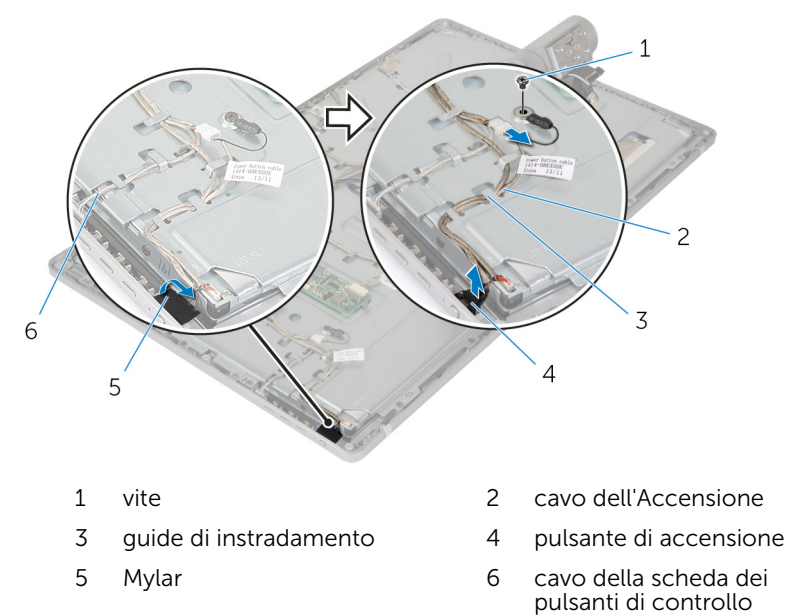

## <span id="page-82-0"></span>Ricollocamento del modulo Accensione

AVVERTENZA: Prima di effettuare interventi sui componenti interni del computer, leggere le informazioni sulla sicurezza fornite con il computer e seguire le procedure descritte in [Prima di effettuare](#page-9-0) [interventi sui componenti interni del computer](#page-9-0). In seguito agli interventi sui componenti interni del computer, seguire le istruzioni descritte in [Dopo gli interventi preliminari sui componenti interni del](#page-12-0)  [computer.](#page-12-0) Per maggiori informazioni sulle procedure di sicurezza consigliate, consultare la pagina iniziale sulla conformità alle normative all'indirizzo dell.com/regulatory\_compliance.

#### Procedura

- 1 Posizionare il pulsante di alimentazione nella cornice dello schermo e assicurarsi che il pulsante di alimentazione entri negli slot sulla cornice dello schermo.
- 2 Far aderire il Mylar sul pulsante di accensione.
- 3 Instradare il cavo dell'Accensione attraverso la relativa guida di instradamento.
- 4 Collegare il cavo del pulsante di accensione al cavo della scheda dei pulsanti di controllo.
- 5 Ricollocare la vite che fissa il cavo di alimentazione alla staffa dello schermo.

- 1 Ricollocare il [coperchio posteriore.](#page-69-0)
- 2 Ricollocare la [base del computer.](#page-30-0)
- 3 Ricollocare il [coperchio della base](#page-26-0).

## <span id="page-83-0"></span>Rimozione del gruppo del piedistallo.

AVVERTENZA: Prima di effettuare interventi sui componenti interni del computer, leggere le informazioni sulla sicurezza fornite con il computer e seguire le procedure descritte in [Prima di effettuare](#page-9-0) [interventi sui componenti interni del computer](#page-9-0). In seguito agli interventi sui componenti interni del computer, seguire le istruzioni descritte in [Dopo gli interventi preliminari sui componenti interni del](#page-12-0)  [computer.](#page-12-0) Per maggiori informazioni sulle procedure di sicurezza consigliate, consultare la pagina iniziale sulla conformità alle normative all'indirizzo dell.com/regulatory\_compliance.

### Prerequisiti

- 1 Rimuovere il [coperchio della base.](#page-23-0)
- 2 Rimuovere la [base del computer](#page-27-0).
- **3** Rimuovere il [coperchio posteriore.](#page-67-0)
- 4 Rimuovere la [fotocamera.](#page-70-0)
- 5 Rimuovere i [microfoni](#page-74-0).

### Procedura

- 1 Scollegare il cavo della scheda del convertitore dalla scheda del convertitore.
- 2 Scollegare il cavo di retroilluminazione dello schermo dalla scheda del convertitore.
- 3 Rilasciare delicatamente le antenne dai supporti di allineamento sulla cornice dello schermo.

Rimuovere le viti che fissano i cavi alla staffa dello schermo.

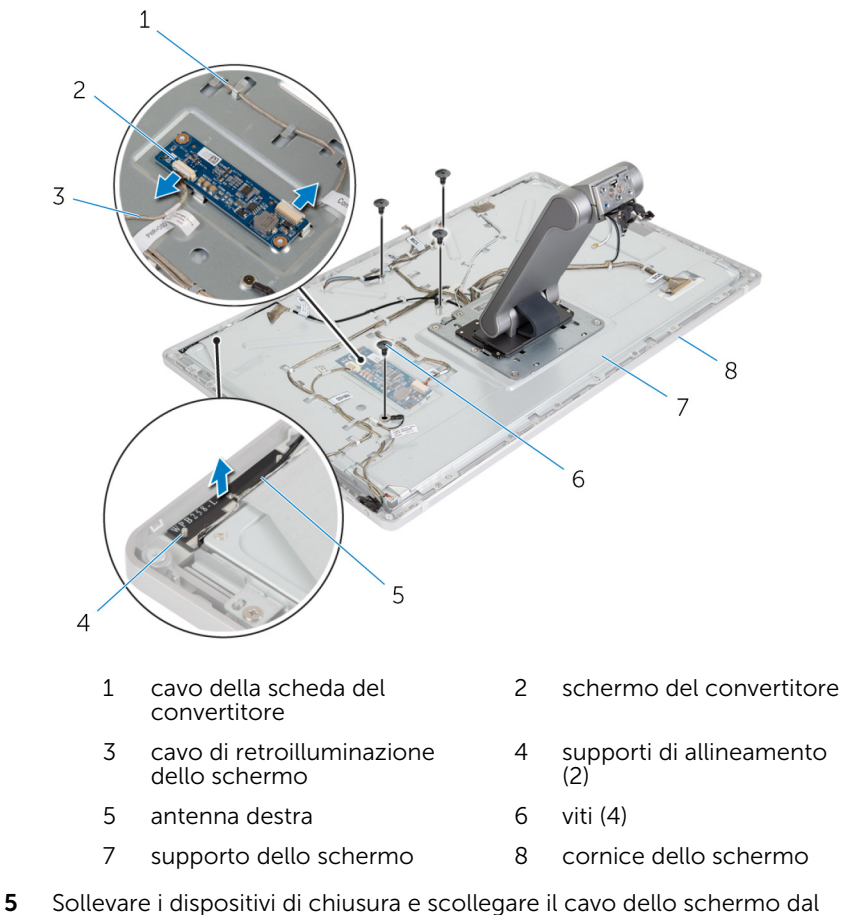

- pannello dello schermo.
- Scollegare il cavo della scheda dei pulsanti di controllo dalla scheda dei pulsanti di controllo.

7 Scollegare il cavo del pulsante Accensione dal cavo della scheda dei pulsanti di controllo.

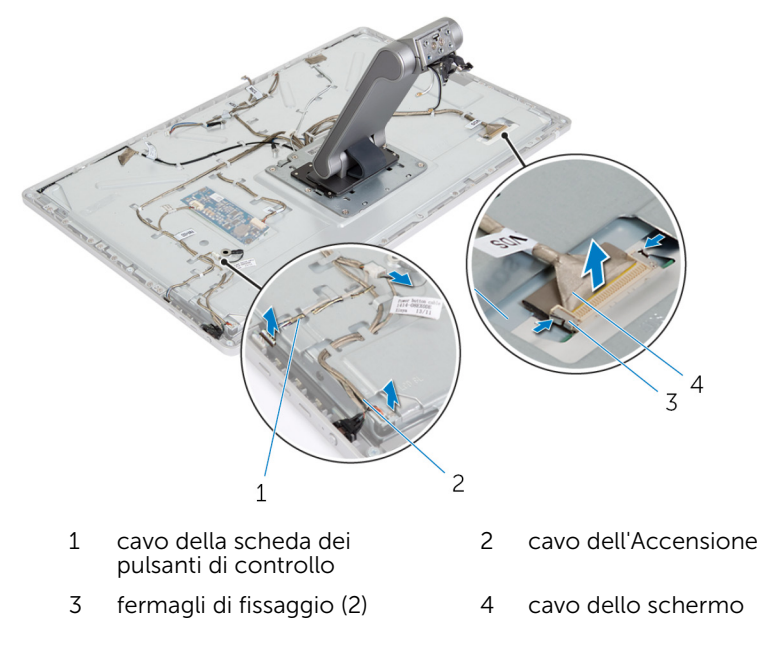

- N.B.: Prendere nota dell'instradamento dei cavi prima di rimuoverli, in modo tale che sia possibile rimuoverli correttamente. Per ulteriori informazioni sull'instradamento dei cavi, vedere il pannello dello [schermo con gruppo del piedistallo](#page-15-0).
- 8 Rimuovere tutti i cavi dalle relative quide di instradamento.

Rimuovere le viti che fissano il gruppo del piedistallo alla staffa dello schermo.

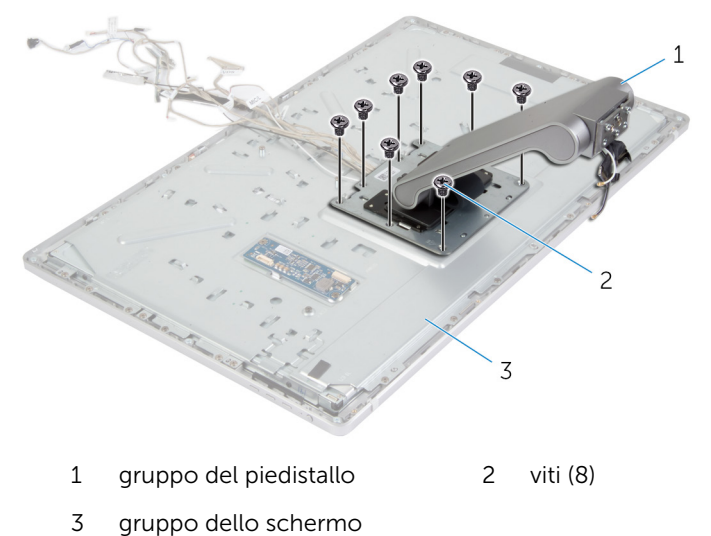

10 Fare scorrere e rilasciare le linguette sul gruppo del piedistallo dagli slot sulla staffa dello schermo e capovolgere il gruppo del piedistallo.

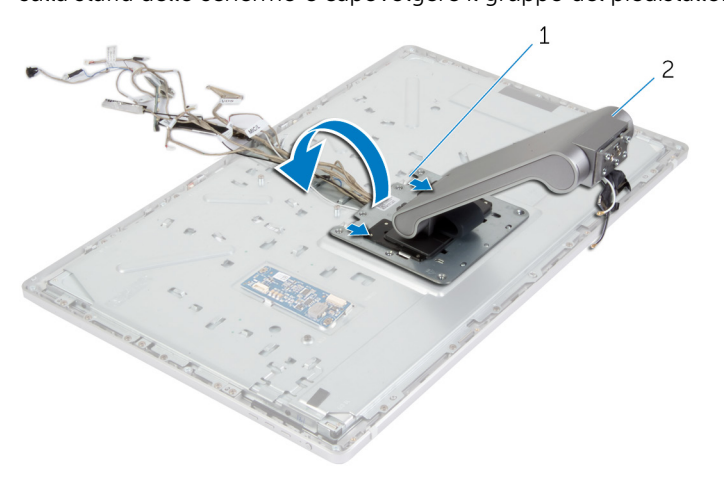

linguette (2) 2 gruppo del piedistallo

11 Staccare il Mylar che copre il cavo dello schermo a sfioramento e scollegare il cavo dello schermo a sfioramento dal pannello dello schermo.

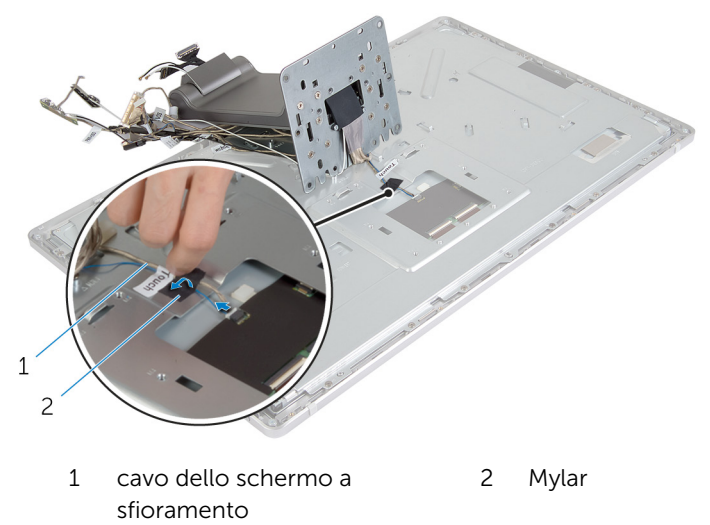

12 Estrarre il gruppo del piedistallo dal gruppo schermo.

## <span id="page-88-0"></span>Ricollocamento del gruppo del piedistallo

AVVERTENZA: Prima di effettuare interventi sui componenti interni del computer, leggere le informazioni sulla sicurezza fornite con il computer e seguire le procedure descritte in [Prima di effettuare](#page-9-0) [interventi sui componenti interni del computer](#page-9-0). In seguito agli interventi sui componenti interni del computer, seguire le istruzioni descritte in [Dopo gli interventi preliminari sui componenti interni del](#page-12-0)  [computer.](#page-12-0) Per maggiori informazioni sulle procedure di sicurezza consigliate, consultare la pagina iniziale sulla conformità alle normative all'indirizzo dell.com/regulatory\_compliance.

### Procedura

- 1 Collocare il gruppo del piedistallo sul gruppo dello schermo.
- 2 Collegare il cavo dello schermo a sfioramento al pannello dello schermo e fare aderire il Mylar sul cavo dello schermo a sfioramento.
- **3** Far scorrere le linguette sul gruppo del piedistallo negli slot sulla staffa dello schermo.
- 4 Allineare i fori per le viti sul gruppo del piedistallo con quelli sulla staffa dello schermo.
- 5 Ricollocare le viti che fissano il gruppo del piedistallo alla staffa dello schermo.
- 6 Instradare tutti i cavi nelle relative guide di instradamento. Per maggiori informazioni, consultare il [pannello dello schermo al gruppo](#page-15-0) [del piedistallo](#page-15-0).
- 7 Ricollocare le viti che fissano i cavi alla staffa dello schermo.
- 8 Collegare il cavo del pulsante di accensione al cavo della scheda dei pulsanti di controllo.
- 9 Collegare il cavo della scheda dei pulsanti di controllo per la scheda dei pulsanti di controllo.
- 10 Far scorrere il cavo dello schermo allo slot del connettore del cavo dello schermo e collegare il cavo dello schermo al gruppo dello schermo.
- 11 Allineare i moduli dell'antenna ai supporti di allineamento e farli aderire alla cornice dello schermo.

12 Collegare il cavo della scheda del convertitore e il cavo di retroilluminazione dello schermo alla scheda del convertitore.

- 1 Ricollocare i [microfoni](#page-76-0).
- 2 Ricollocare la [fotocamera.](#page-73-0)
- 3 Ricollocare il [coperchio posteriore.](#page-69-0)
- 4 Ricollocare la [base del computer.](#page-30-0)
- 5 Ricollocare il [coperchio della base](#page-26-0).

## <span id="page-90-0"></span>Rimozione del pannello dello schermo

AVVERTENZA: Prima di effettuare interventi sui componenti interni del computer, leggere le informazioni sulla sicurezza fornite con il computer e seguire le procedure descritte in [Prima di effettuare](#page-9-0) [interventi sui componenti interni del computer](#page-9-0). In seguito agli interventi sui componenti interni del computer, seguire le istruzioni descritte in [Dopo gli interventi preliminari sui componenti interni del](#page-12-0)  [computer.](#page-12-0) Per maggiori informazioni sulle procedure di sicurezza consigliate, consultare la pagina iniziale sulla conformità alle normative all'indirizzo dell.com/regulatory\_compliance.

## Prerequisiti

- 1 Rimuovere il [coperchio della base.](#page-23-0)
- 2 Rimuovere la [base del computer](#page-27-0).
- **3** Rimuovere il [coperchio posteriore.](#page-67-0)
- 4 Rimuovere la [fotocamera.](#page-70-0)
- 5 Rimuovere i [microfoni](#page-74-0).
- 6 Rimuovere il [gruppo del piedistallo](#page-83-0).
- 7 Rimuovere il [modulo del pulsante di alimentazione](#page-80-0).

## Procedura

1 Rimuovere le viti che fissano la staffa del pannello dello schermo alla cornice dello schermo.

2 Sollevare la staffa del pannello dello schermo dal gruppo del pannello dello schermo.

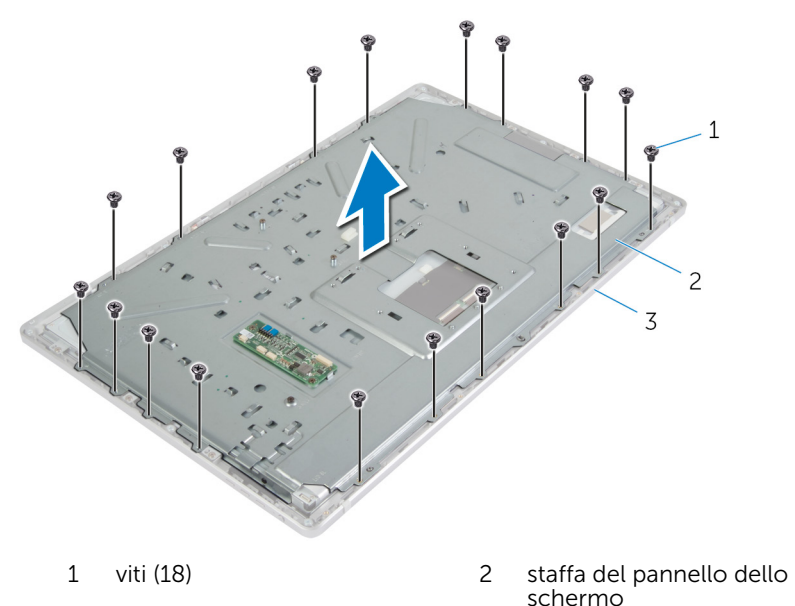

- 3 cornice dello schermo
- 3 Rimuovere le viti che fissano il pannello dello schermo alla cornice dello schermo.
- 4 Sollevare i dispositivi di chiusura e scollegare le cavi flessibili dal pannello dello schermo.

Sollevare il gruppo del pannello dello schermo dalla cornice dello schermo e posizionarlo su una superficie pulita.

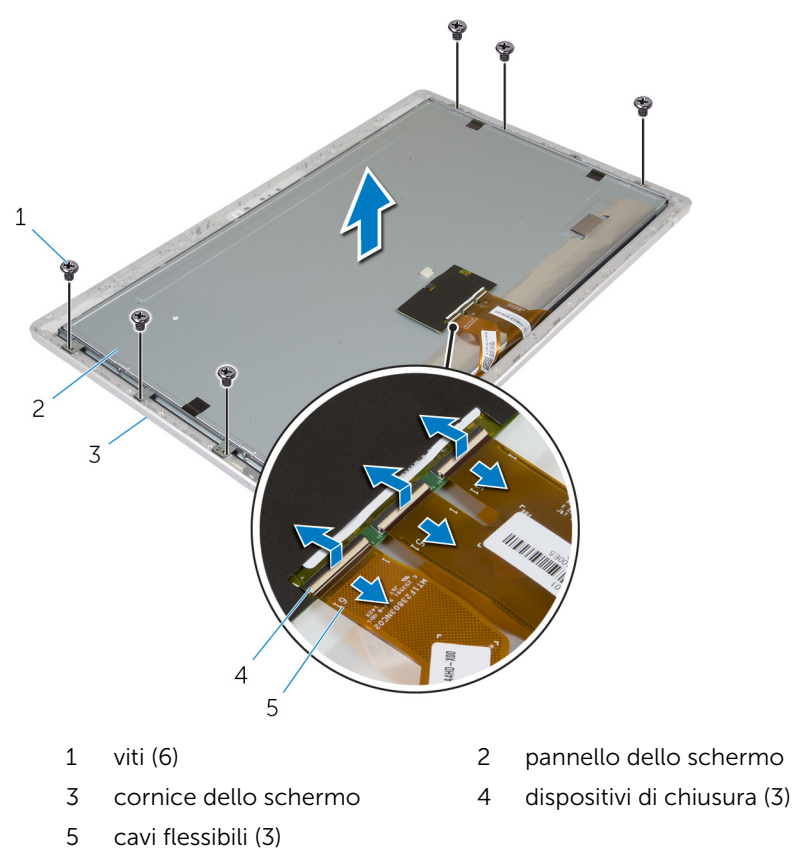

Rimuovere le viti che fissano le staffe laterali del pannello dello schermo al pannello dello schermo.

7 Rimuovere le staffe laterali del pannello dello schermo dal pannello dello schermo.

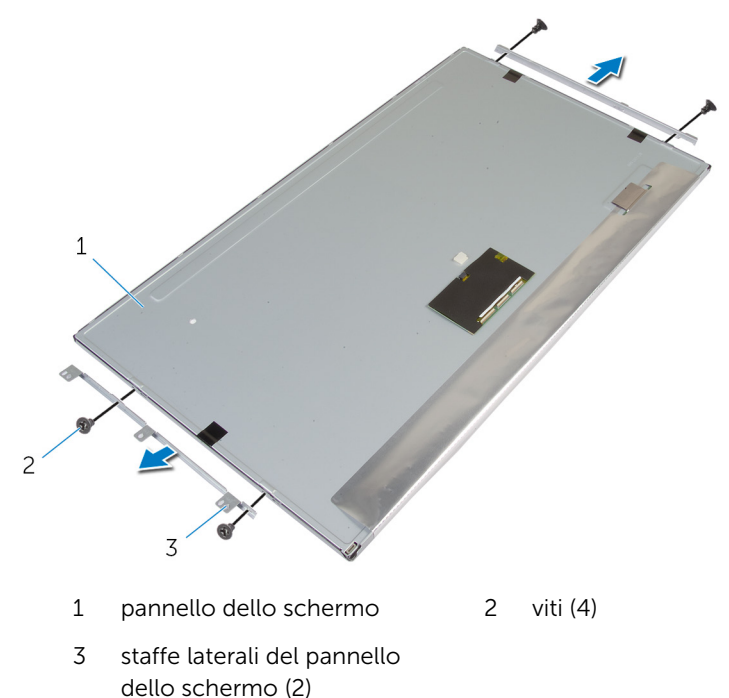

8 Collocare il pannello dello schermo su una superficie piana e pulita.

## <span id="page-94-0"></span>Ricollocamento del pannello dello schermo

AVVERTENZA: Prima di effettuare interventi sui componenti interni del computer, leggere le informazioni sulla sicurezza fornite con il computer e seguire le procedure descritte in [Prima di effettuare](#page-9-0) [interventi sui componenti interni del computer](#page-9-0). In seguito agli interventi sui componenti interni del computer, seguire le istruzioni descritte in [Dopo gli interventi preliminari sui componenti interni del](#page-12-0)  [computer.](#page-12-0) Per maggiori informazioni sulle procedure di sicurezza consigliate, consultare la pagina iniziale sulla conformità alle normative all'indirizzo dell.com/regulatory\_compliance.

### Procedura

- 1 Collocare il pannello dello schermo su una superficie piana e pulita.
- 2 Allineare i fori delle viti sulle staffe laterali del pannello dello schermo laterale ai fori sul pannello dello schermo.
- 3 Ricollocare le viti che fissano le staffe laterali del pannello dello schermo al pannello dello schermo.
- 4 Allineare i fori delle viti sulle staffe laterali del pannello dello schermo con i fori delle viti presenti sulla cornice dello schermo e collocare il pannello dello schermo sulla cornice dello schermo.

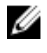

**N.B.:** Accertarsi che non vi siano cavi sotto il pannello dello schermo.

- 5 Far scorrere i cavi flessibili nei connettori sul pannello dello schermo e premere i dispositivi di chiusura sul connettore per fissare i cavi.
- 6 Ricollocare le viti che fissano il pannello dello schermo alla cornice dello schermo.
- 7 Ricollocare le viti che fissano la staffa del pannello dello schermo alla cornice dello schermo.

- 1 Ricollocare il [modulo Accensione.](#page-82-0)
- 2 Ricollocare il [gruppo del piedistallo](#page-88-0).
- **3** Ricollocare i [microfoni](#page-76-0).
- 4 Ricollocare la [fotocamera.](#page-73-0)
- 5 Ricollocare il **coperchio posteriore**.
- 6 Ricollocare la [base del computer.](#page-30-0)
- 7 Ricollocare il [coperchio della base](#page-26-0).

## Rimozione della scheda dei pulsanti di controllo

AVVERTENZA: Prima di effettuare interventi sui componenti interni del computer, leggere le informazioni sulla sicurezza fornite con il computer e seguire le procedure descritte in [Prima di effettuare](#page-9-0) [interventi sui componenti interni del computer](#page-9-0). In seguito agli interventi sui componenti interni del computer, seguire le istruzioni descritte in [Dopo gli interventi preliminari sui componenti interni del](#page-12-0)  [computer.](#page-12-0) Per maggiori informazioni sulle procedure di sicurezza consigliate, consultare la pagina iniziale sulla conformità alle normative all'indirizzo dell.com/regulatory\_compliance.

## Prerequisiti

- 1 Rimuovere il [coperchio della base.](#page-23-0)
- 2 Rimuovere la [base del computer](#page-27-0).
- **3** Rimuovere il [coperchio posteriore.](#page-67-0)
- 4 Rimuovere il [gruppo del piedistallo](#page-83-0).
- **5** Rimuovere la [fotocamera.](#page-70-0)
- 6 Rimuovere i [microfoni](#page-74-0).
- 7 Rimuovere il [modulo del pulsante di alimentazione](#page-80-0).
- 8 Rimuovere il [pannello dello schermo.](#page-90-0)

### Procedura

1 Sollevare la staffa dei pulsanti di controllo per rilasciare la relativa scheda dalle linguette.

2 Sollevare con attenzione facendo leva ed estrarre la scheda dei pulsanti di controllo dalla cornice dello schermo.

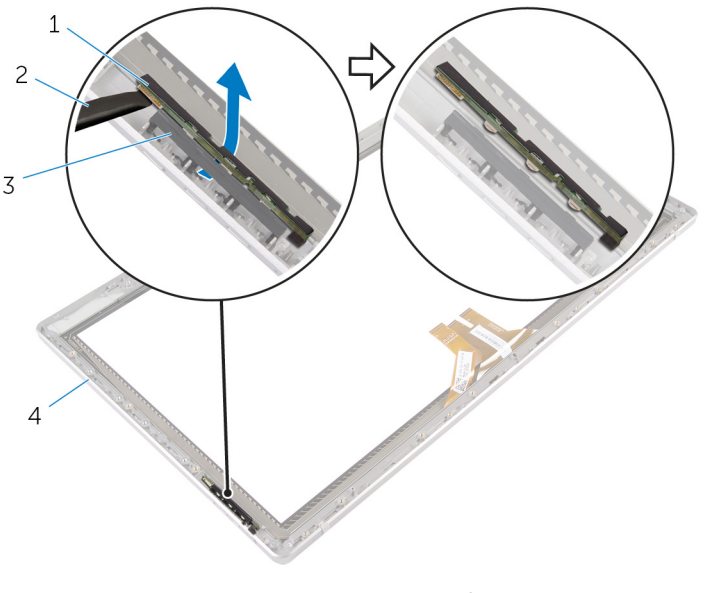

- 1 scheda dei pulsanti di controllo
- 3 supporto dei pulsanti di controllo
- 2 graffietto in plastica
- 4 cornice dello schermo

## Ricollocamento della scheda di controllo dei pulsanti

AVVERTENZA: Prima di effettuare interventi sui componenti interni del computer, leggere le informazioni sulla sicurezza fornite con il computer e seguire le procedure descritte in [Prima di effettuare](#page-9-0) [interventi sui componenti interni del computer](#page-9-0). In seguito agli interventi sui componenti interni del computer, seguire le istruzioni descritte in [Dopo gli interventi preliminari sui componenti interni del](#page-12-0)  [computer.](#page-12-0) Per maggiori informazioni sulle procedure di sicurezza consigliate, consultare la pagina iniziale sulla conformità alle normative all'indirizzo dell.com/regulatory\_compliance.

### Procedura

Posizionare la scheda dei pulsanti di controllo nella staffa della scheda dei pulsanti di controllo in modo tale che la scheda dei pulsanti di controllo entri negli slot sulla cornice dello schermo.

- 1 Riposizionare il [pannello dello schermo](#page-94-0).
- 2 Ricollocare il [modulo Accensione.](#page-82-0)
- **3** Ricollocare i [microfoni](#page-76-0).
- 4 Ricollocare la [fotocamera.](#page-73-0)
- 5 Ricollocare il [gruppo del piedistallo](#page-88-0).
- 6 Ricollocare il [coperchio posteriore.](#page-69-0)
- 7 Ricollocare la [base del computer.](#page-30-0)
- 8 Ricollocare il [coperchio della base](#page-26-0).

## Opzioni di configurazione di sistema

N.B.: A seconda del computer e dei dispositivi installati, gli elementi Ø elencati in questa sezione potrebbero non essere disponibili.

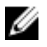

N.B.: Per informazioni sulla modifica delle impostazioni del BIOS utilizzando opzioni del programma di configurazione del sistema, consultare Me and My Dell all' indirizzo dell.com/support.

#### Principale — Informazioni di sistema

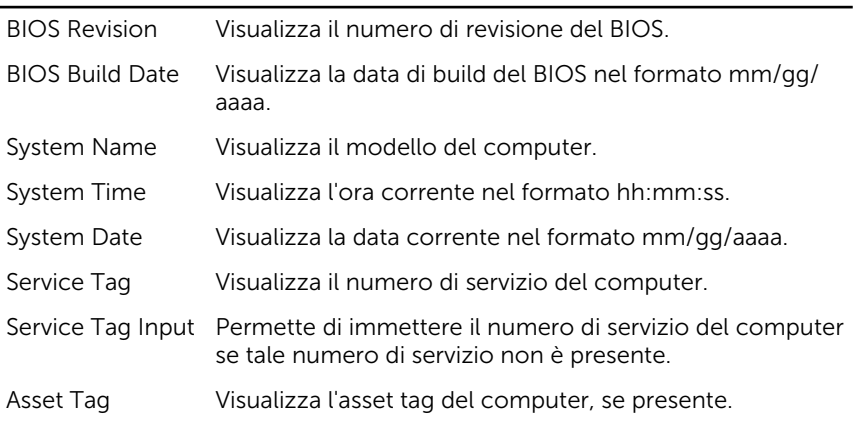

#### Principale — Informazioni processore

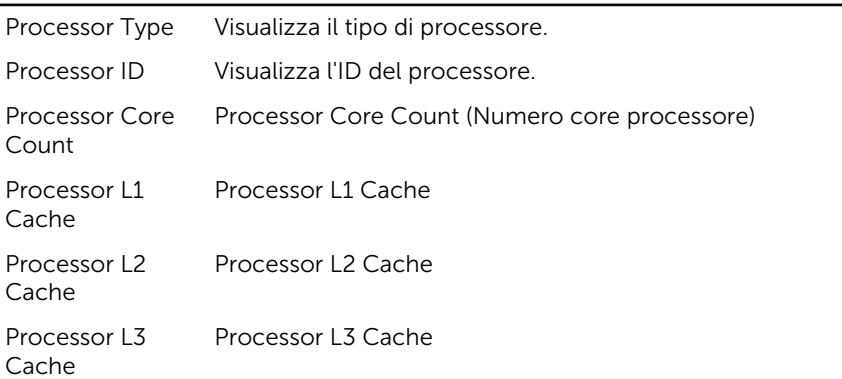

#### Principale — Informazioni della memoria

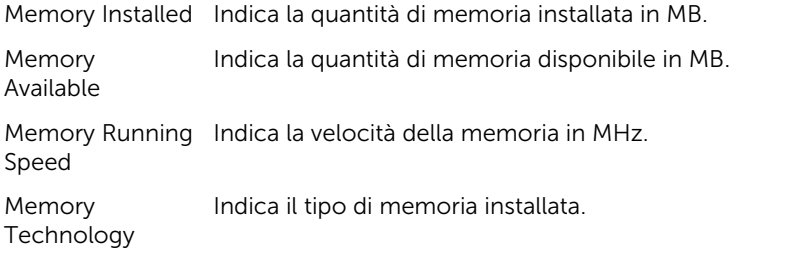

#### Principale — Informazioni SATA

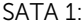

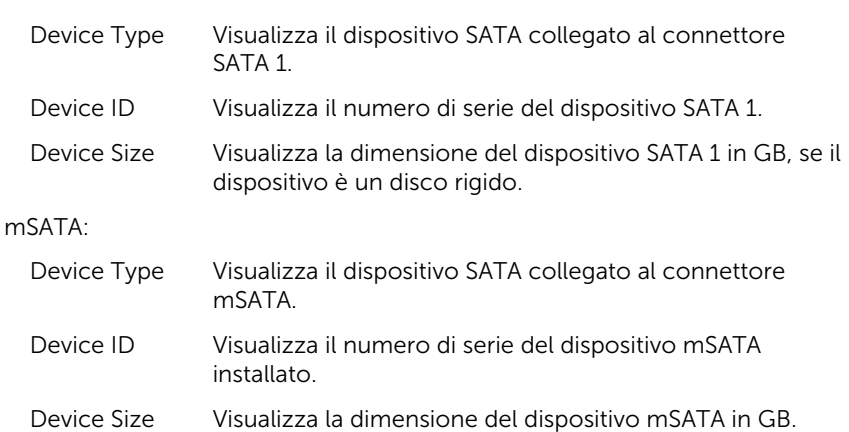

#### Avanzate — Configurazione del processore

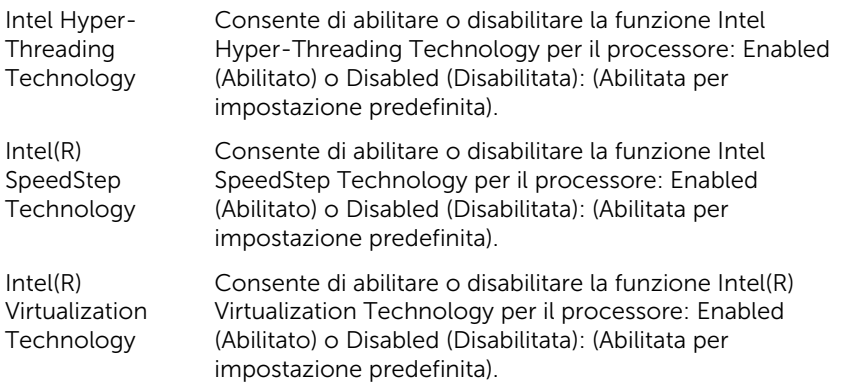

#### Avanzate — Configurazione del processore

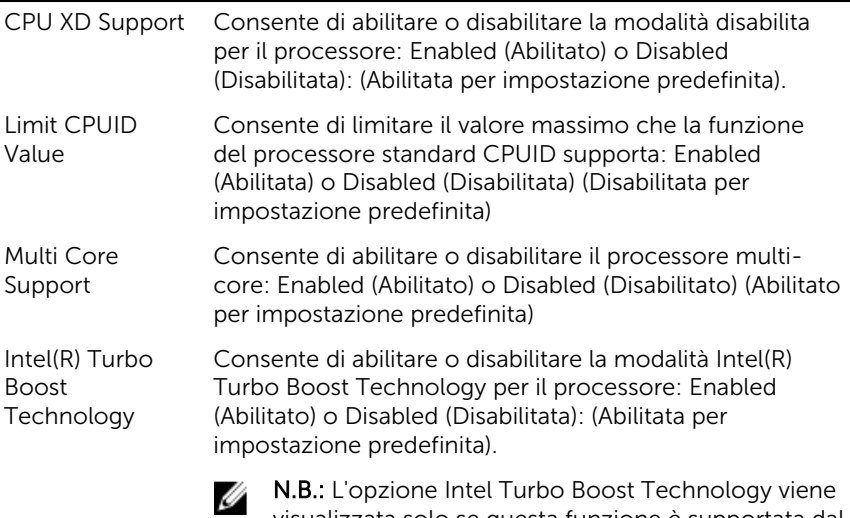

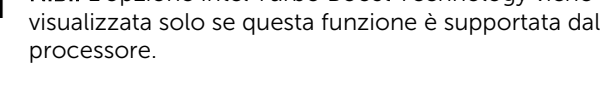

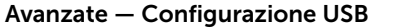

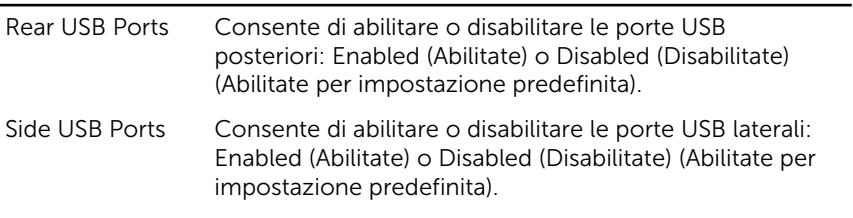

#### Avanzate — Configurazione periferica integrata

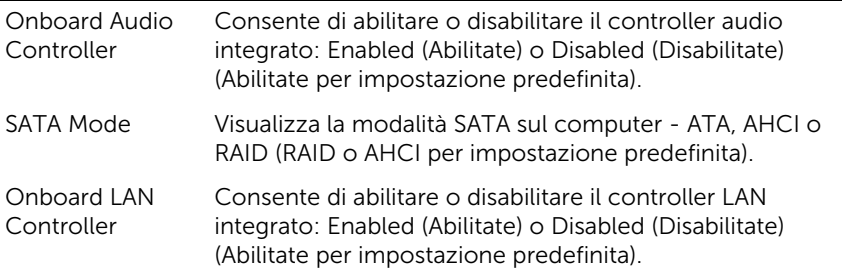

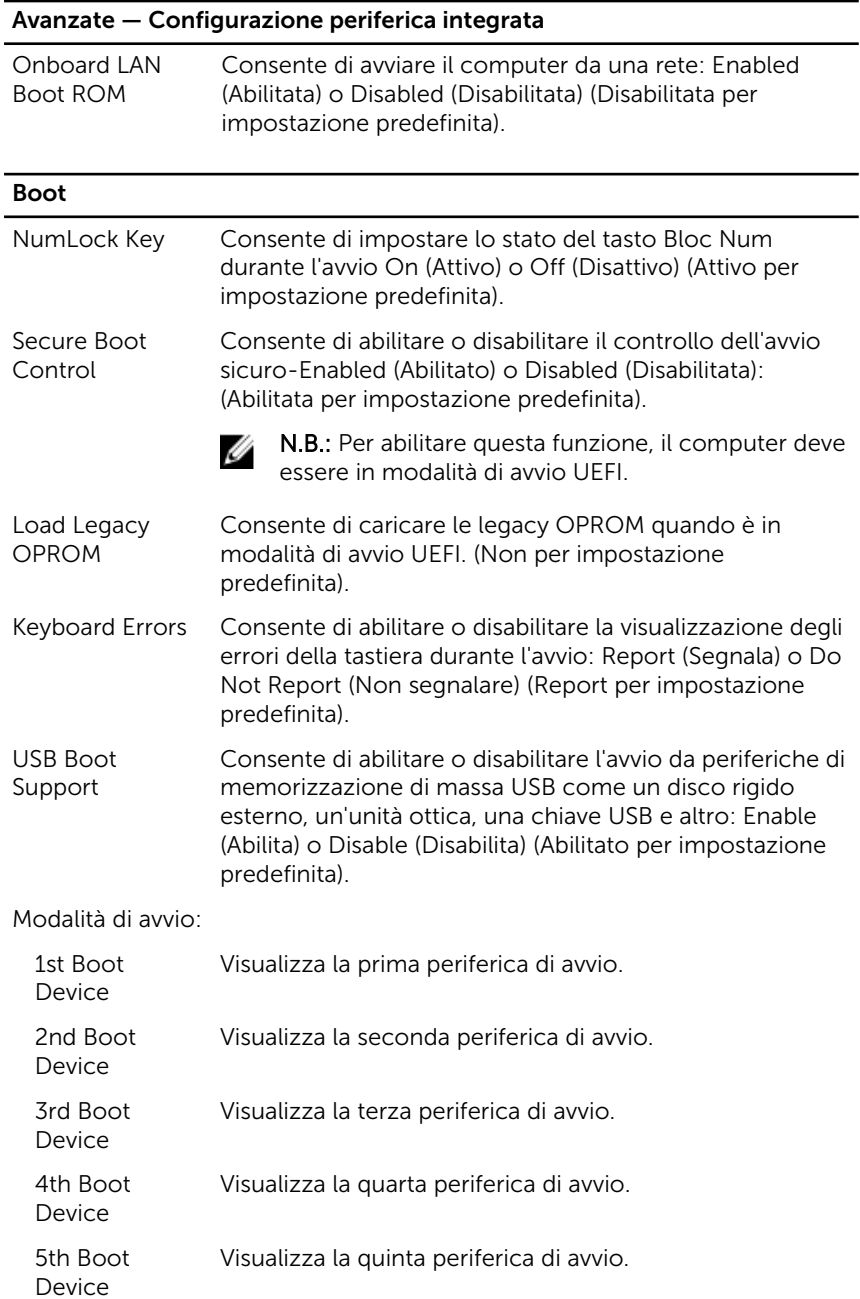

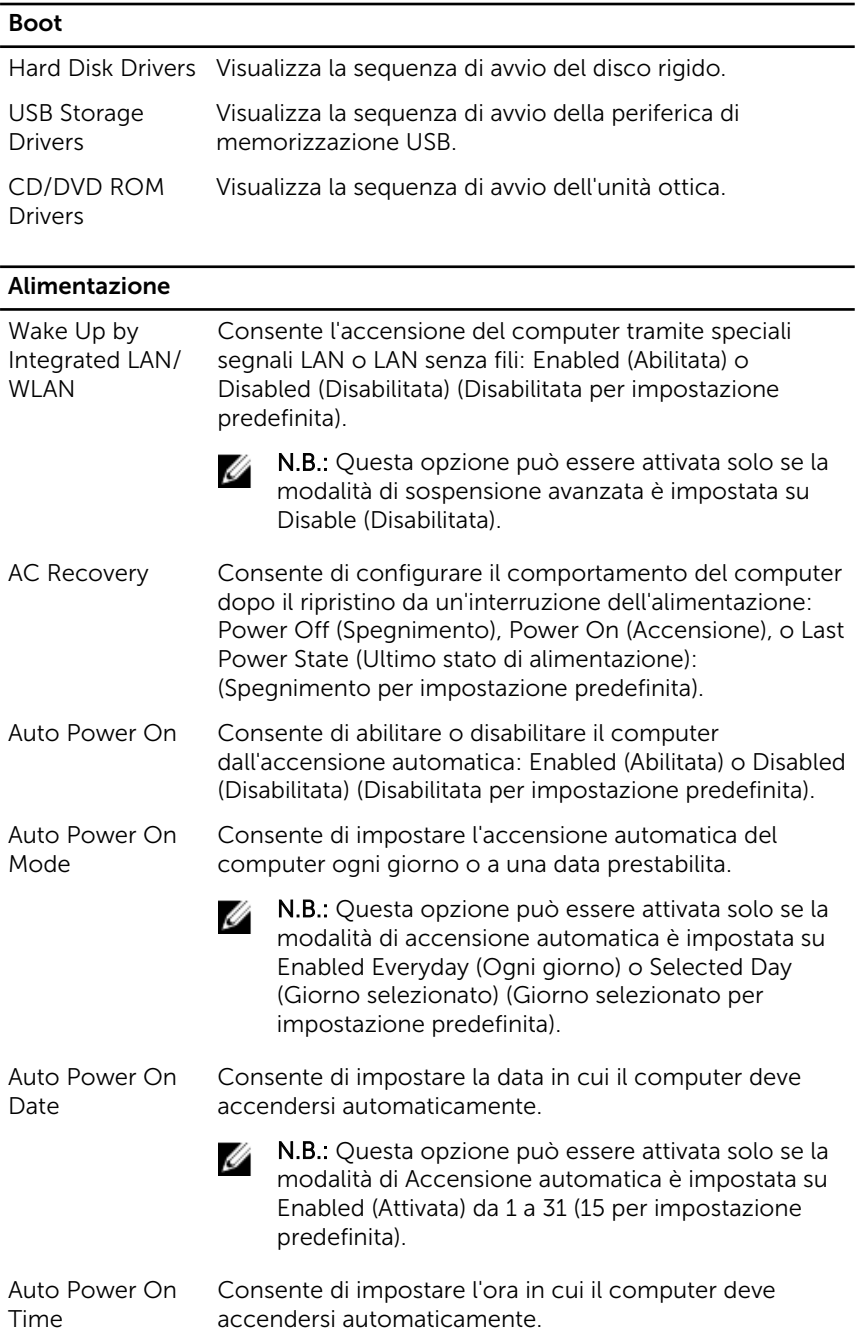

#### Alimentazione

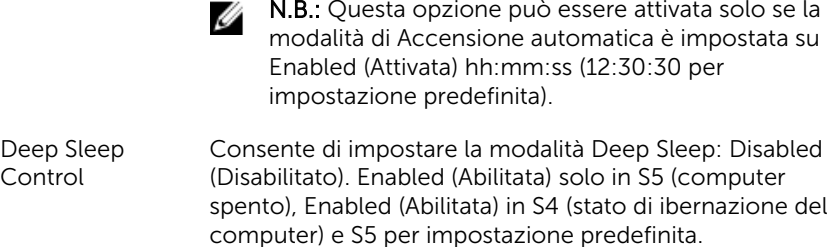

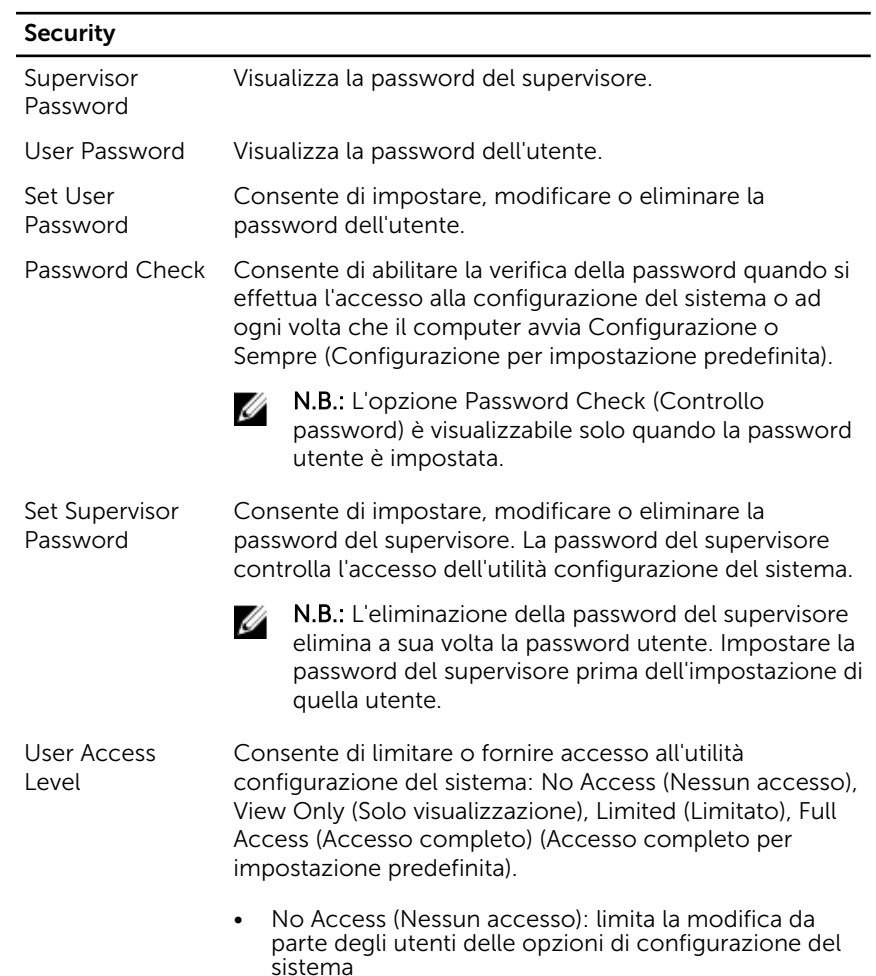

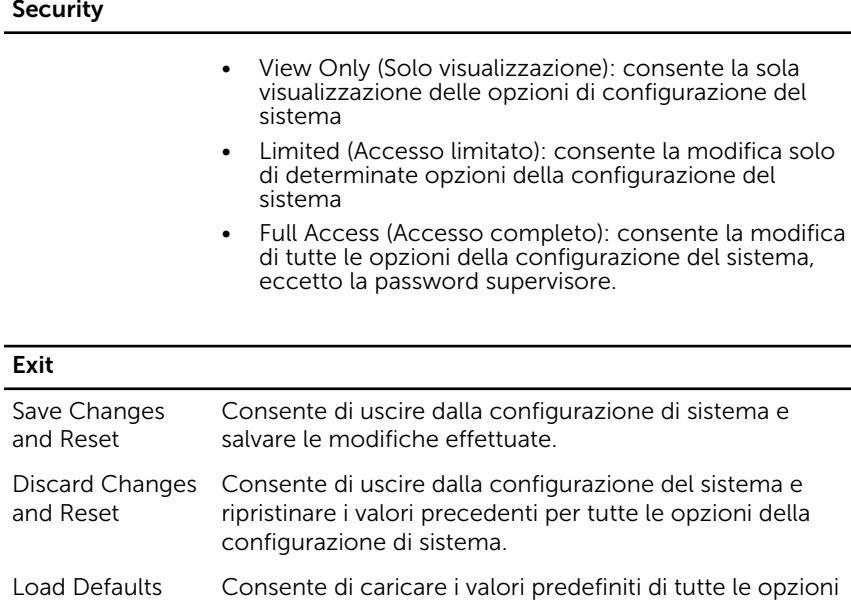

della configurazione di sistema.

#### Panoramica

ATTENZIONE: A meno che non si abbiano le competenze di un esperto di computer, non modificare il programma per la configurazione del sistema. Alcuni cambiamenti potrebbero provocare il malfunzionamento del computer.

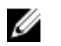

N.B.: Prima di modificare la configurazione del sistema, si consiglia di annotare le informazioni della schermata di configurazione del sistema per riferimento futuro.

Utilizzare la configurazione del sistema per:

- Trovare le informazioni sull'hardware installato sul computer, come la quantità di RAM, le dimensioni del disco rigido e altro.
- Modificare le informazioni di configurazione del sistema.
- Impostare o modificare un'opzione selezionabile dall'utente, ad esempio la password utente, il tipo di disco rigido installato, abilitazione o disabilitazione delle periferiche di base e altro.

## Accesso all'Installazione del sistema

- 1 Accendere (o riavviare) il computer.
- 2 Durante il POST, quando viene visualizzato il logo DELL, attendere fino alla visualizzazione del prompt F2 , quindi premere immediatamente F2.
	-

N.B.: Il prompt F2 indica che la tastiera è stata inizializzata. Tale prompt può comparire molto rapidamente, quindi è necessario fare attenzione e poi premere F2. Se si preme F2 prima della comparsa del prompt, la pressione del tasto è persa. Se si attende troppo a lungo e compare il logo del sistema operativo, continuare ad attendere la visualizzazione del desktop del sistema operativo. Quindi, spegnere il computer e riprovare.

## Cancellazione delle password dimenticate

- AVVERTENZA: Prima di effettuare interventi sui componenti interni del computer, leggere le informazioni sulla sicurezza fornite con il computer e seguire le procedure descritte in [Prima di effettuare](#page-9-0) [interventi sui componenti interni del computer](#page-9-0). In seguito agli interventi sui componenti interni del computer, seguire le istruzioni descritte in [Dopo gli interventi preliminari sui componenti interni del](#page-12-0)  [computer.](#page-12-0) Per maggiori informazioni sulle procedure di sicurezza consigliate, consultare la pagina iniziale sulla conformità alle normative all'indirizzo dell.com/regulatory\_compliance.
- 1 Rimuovere il [coperchio della base.](#page-23-0)
- 2 Seguire la procedura dal punto 2 al punto 3 in "Rimozione della [scheda di](#page-64-0) [sistema"](#page-64-0).
- 3 Ricollocare il [coperchio della base](#page-26-0).
- 4 Accendere il computer per cancellare tutte le password del BIOS.
- 5 Rimuovere il [coperchio della base.](#page-23-0)
- 6 Seguire la procedura dal punto 3 al punto 4 in "Ricollocamento della [scheda di sistema](#page-65-0)".
- 7 Ricollocare il [coperchio della base](#page-26-0).
# Cancellazione delle impostazioni CMOS

- AVVERTENZA: Prima di effettuare interventi sui componenti interni del computer, leggere le informazioni sulla sicurezza fornite con il computer e seguire le procedure descritte in [Prima di effettuare](#page-9-0) [interventi sui componenti interni del computer](#page-9-0). In seguito agli interventi sui componenti interni del computer, seguire le istruzioni descritte in [Dopo gli interventi preliminari sui componenti interni del](#page-12-0)  [computer.](#page-12-0) Per maggiori informazioni sulle procedure di sicurezza consigliate, consultare la pagina iniziale sulla conformità alle normative all'indirizzo dell.com/regulatory\_compliance.
- 1 Rimuovere il [coperchio della base.](#page-23-0)
- 2 Seguire la procedura indicata nel passaggio 1 in "Rimozione della batteria [pulsante"](#page-48-0).
- **3** Attendere circa cinque secondi per cancellare le impostazioni CMOS.
- 4 Seguire la procedura indicata nel passaggio 2 in "Ricollocamento della [batteria pulsante](#page-50-0)".
- 5 Ricollocare il [coperchio della base](#page-26-0).

# Controlli delle impostazioni dello schermo

Utilizzare i controlli delle impostazioni dello schermo per:

- regolare il volume
- regolare la luminosità dello schermo
- selezionare la sorgente video
- spegnere lo schermo

Le funzioni dei controlli possono variare quando:

- il computer non è collegato a nessun dispositivo di input o output video
- il computer è collegato a un dispositivo di input video esterno, ad esempio un altro computer, una console di gioco, una fotocamera, un lettore Bluray, e così via
- il computer è collegato a un dispositivo di output video esterno, ad esempio una TV, un monitor, un proiettore e così via

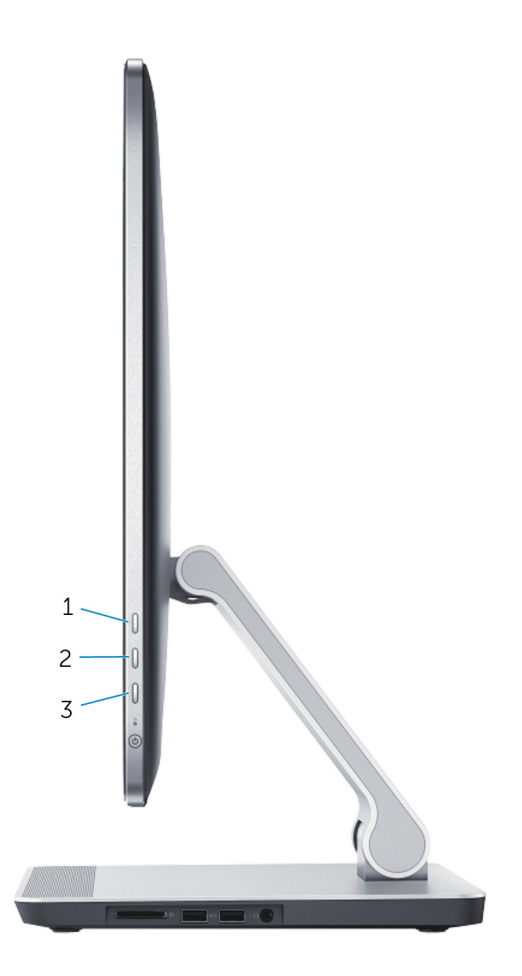

I controlli delle impostazioni dello schermo funzionano come descritto di seguito:

- Aumentare luminosità schermo: toccare per aumentare la luminosità dello schermo.
- Diminuire luminosità schermo: toccare per diminuire la luminosità dello schermo.
- Display spento: tenere premuto per spegnere lo schermo.
- Selezionare sorgente input: premere e rilasciare per alternare la sorgente di input video.

I controlli delle impostazioni dello schermo forniscono una visualizzazione sullo schermo (OSD, On-Screen Display) quando il computer è collegato a un dispositivo di output video esterno.

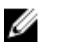

N.B.: Dopo aver spento il computer, premere il pulsante selezione sorgente di input/schermo spento e il pulsante di accensione contemporaneamente per inizializzare la diagnostica dello schermo.

La seguente tabella descrive le impostazioni di controllo per ciascun display OSD:

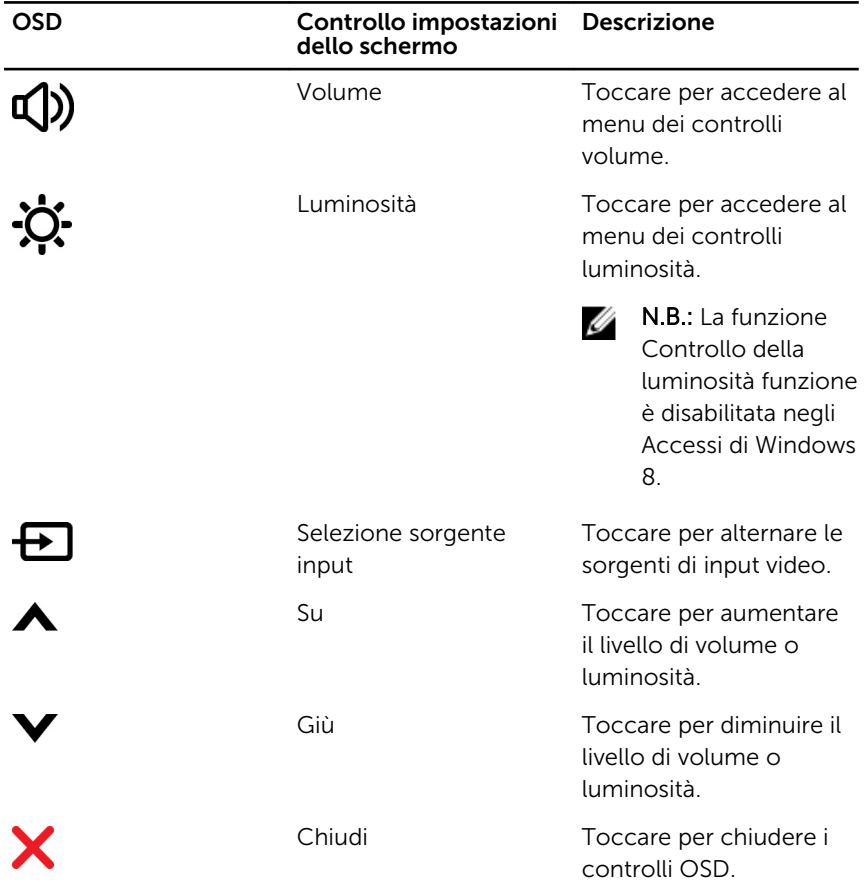

# Aggiornamento del BIOS

Potrebbe essere necessario aggiornare il BIOS quando è disponibile un aggiornamento oppure dopo aver ricollocato la scheda di sistema.

- 1 Accendere il computer.
- 2 Accedere all'indirizzo Web dell.com/support.
- 3 Se si dispone del numero di servizio del computer, digitarlo e fare clic su Submit (Invia).

Se non si è in possesso del numero di servizio del computer, fare clic su Rileva Numero di servizio per consentire il rilevamento automatico del Numero di servizio.

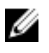

**A.B.:** Se il numero di servizio non può essere rilevato automaticamente, selezionare il prodotto nelle apposite categorie.

- 4 Fare clic su Ottieni driver e download.
- 5 Fare clic su Visualizza tutti i driver
- 6 Nel menu a tendina Operating System (Sistema operativo), selezionare il sistema operativo installato nel computer.
- 7 Fare clic su **BIOS**
- 8 Fare clic su Download File (Scarica file) per scaricare l'ultima versione del BIOS del computer.
- 9 Nella pagina successiva, selezionare Single-file download (Download file singolo) e fare clic su **Continue** (Continua).
- 10 Salvare il file e, al completamento del download, selezionare la cartella in cui è stato salvato il file dell'aggiornamento del BIOS.
- 11 Fare doppio clic sull'icona del file dell'aggiornamento del BIOS e seguire le istruzioni visualizzate.

## Come ottenere assistenza e contattare Dell

### Risorse di "Self-Help"

È possibile richiedere informazioni e l'assistenza su prodotti e servizi Dell mediante l'utilizzo di queste risorse di Self-help in linea:

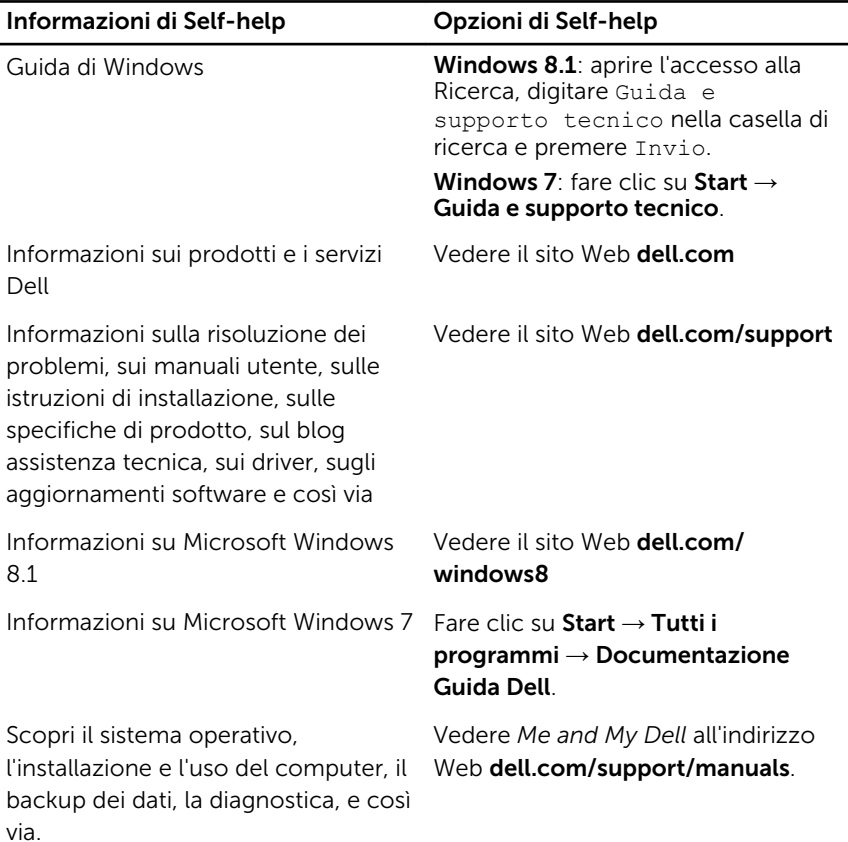

### Come contattare Dell

Per contattare Dell per problemi con vendita, supporto tecnico o servizio clienti, vedere il sito Web dell.com/contactdell.

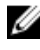

N.B.: La disponibilità varia per paese e prodotto, e alcuni servizi possono non essere disponibili nel proprio paese.

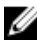

**N.B.:** Se non si dispone di una connessione Internet attiva, è possibile trovare i recapiti sulla fattura di acquisto, sulla distinta di imballaggio, sulla fattura o sul catalogo dei prodotti Dell.